### aludu CISCO.

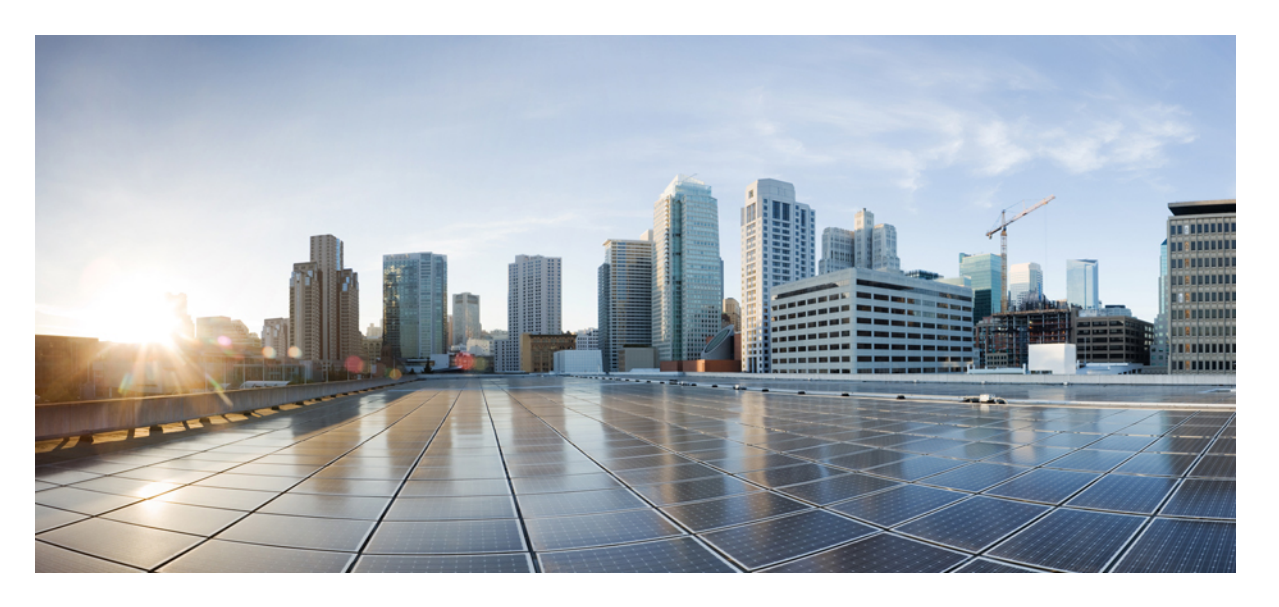

### **Cisco Catalyst 8200** シリーズ エッジ **uCPE** ハードウェア設置ガ イド

初版:2020 年 9 月 28 日

### シスコシステムズ合同会社

〒107-6227 東京都港区赤坂9-7-1 ミッドタウン・タワー http://www.cisco.com/jp お問い合わせ先:シスコ コンタクトセンター 0120-092-255 (フリーコール、携帯・PHS含む) 電話受付時間:平日 10:00~12:00、13:00~17:00 http://www.cisco.com/jp/go/contactcenter/

© 2020 Cisco Systems, Inc. All rights reserved.

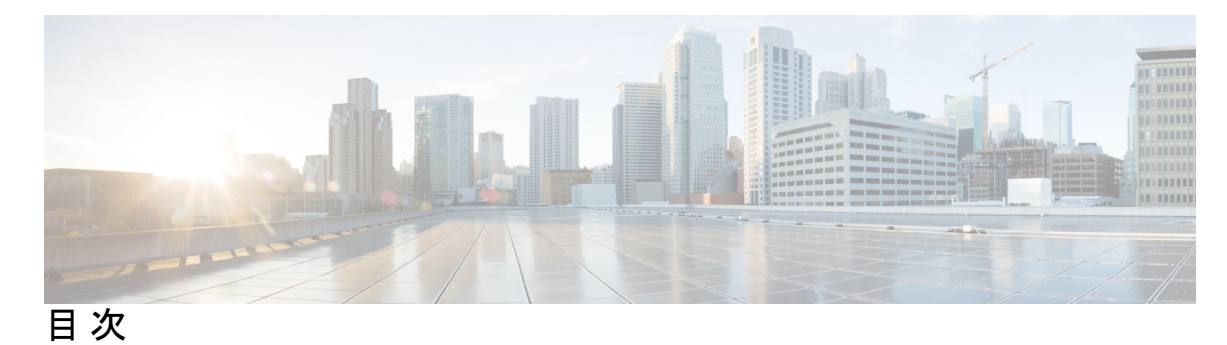

第 **1** 章 **Cisco Catalyst 8200** [シリーズ](#page-4-0) エッジ **uCPE** の概要 **1** Cisco Catalyst 8200 [シリーズ](#page-4-1) エッジ uCPE シャーシ **1** [ラベルの位置](#page-6-0) Cisco Catalyst 8200 シリーズ エッジ uCPE **3** [ハードウェアの特徴](#page-7-0) - 標準規格 **4** ギガビット [イーサネット](#page-8-0) ポートの LED **5** [ファン、通気、およびエアーフロー](#page-12-0) **9**

第 **2** 章 [インストールの準備](#page-14-0) **11** [安全上の推奨事項および警告](#page-14-1) **11** [電気機器の安全な取り扱い](#page-15-0) **12** [設置環境の要件](#page-16-0) **13** [取り付け要件](#page-17-0) **14** [電力に関する注意事項と要件](#page-18-0) **15** [ネットワークケーブル接続の仕様](#page-19-0) **16** [必要な工具と部品](#page-20-0) **17**

第 **3** 章 [デバイスの取り付け](#page-22-0) **19**

[デバイスの開梱](#page-22-1) **19** Cisco Catalyst 8200 シリーズ エッジ uCPE [の取り付け](#page-22-2) **19** [シャーシのデスクトップへの設置](#page-22-3) **19** [シャーシのラックへの取り付け](#page-23-0) **20** [壁面へのシャーシの取り付け](#page-25-0) **22** [シャーシのアース接続](#page-30-0) **27** [サーバの電源投入](#page-31-0) **28**

#### [サーバの初期設定](#page-31-1) **28**

第 4 章 インスの理場交換可能ユニットの取り付けとアップグレード 31

Small Factor Pluggable [の取り付けと取り外し](#page-34-1) **31** [レーザーの安全に関する推奨事項](#page-34-2) **31** Small Form-factor Pluggable [モジュールの取り外し](#page-35-0) **32** [シャーシカバーの取り外しおよび再装着](#page-36-0) **33** DIMM [の取り付け](#page-37-0) **34** DIMM [の取り外し](#page-38-0) **35** M.2 [ストレージモジュールの取り付け](#page-39-0) **36** NIM [の取り付けと取り外し](#page-40-0) **37** Pluggable Interface Module [の取り付け](#page-41-0) **38** [ドライブベイへの取り付け](#page-41-1) **38**

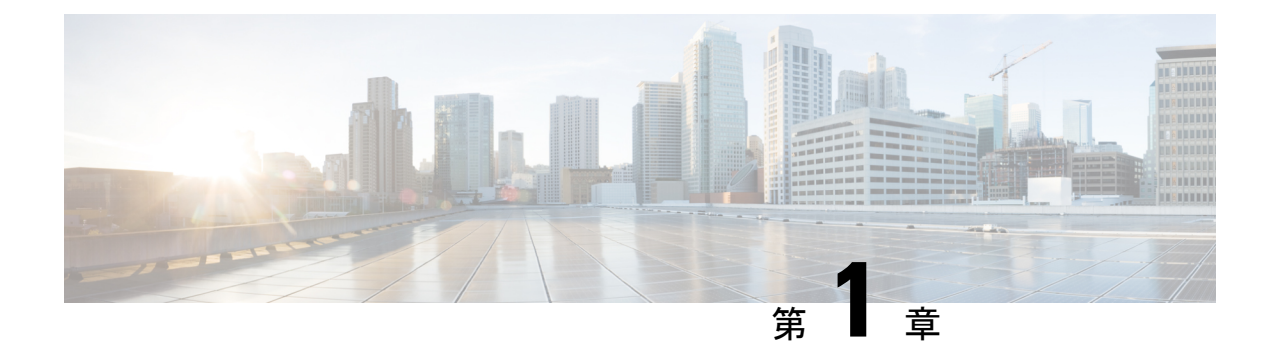

# <span id="page-4-0"></span>**Cisco Catalyst 8200** シリーズ エッジ **uCPE** の 概要

Cisco Catalyst 8200 シリーズ エッジ uCPE は、ルーティング、スイッチング、ストレージ、処 理、ならびにその他のコンピューティングおよびネットワーキングアクティビティのホストを 小型の 1-RU ボックス内で実現します。本製品は、

Cisco Catalyst 8200 シリーズ エッジ uCPE 仮想化されたネットワーク機能を導入するためのイ ンフラストラクチャを提供し、同時に処理、ワークロード、ストレージに関する課題に対応す るサーバとして機能することでこれを達成します。

- Cisco Catalyst 8200 [シリーズ](#page-4-1) エッジ uCPE シャーシ (1 ページ)
- •[ラベルの位置](#page-6-0) Cisco Catalyst 8200 シリーズ エッジ uCPE (3ページ)
- [ハードウェアの特徴](#page-7-0) 標準規格 (4 ページ)
- ギガビット [イーサネット](#page-8-0) ポートの LED (5 ページ)
- [ファン、通気、およびエアーフロー](#page-12-0) (9 ページ)

# <span id="page-4-1"></span>**Cisco Catalyst 8200** シリーズ エッジ **uCPE** シャーシ

#### シャーシの前面パネル

図 **<sup>1</sup> :** 前面パネル **Cisco Catalyst <sup>8200</sup>** シリーズ エッジ **uCPE**

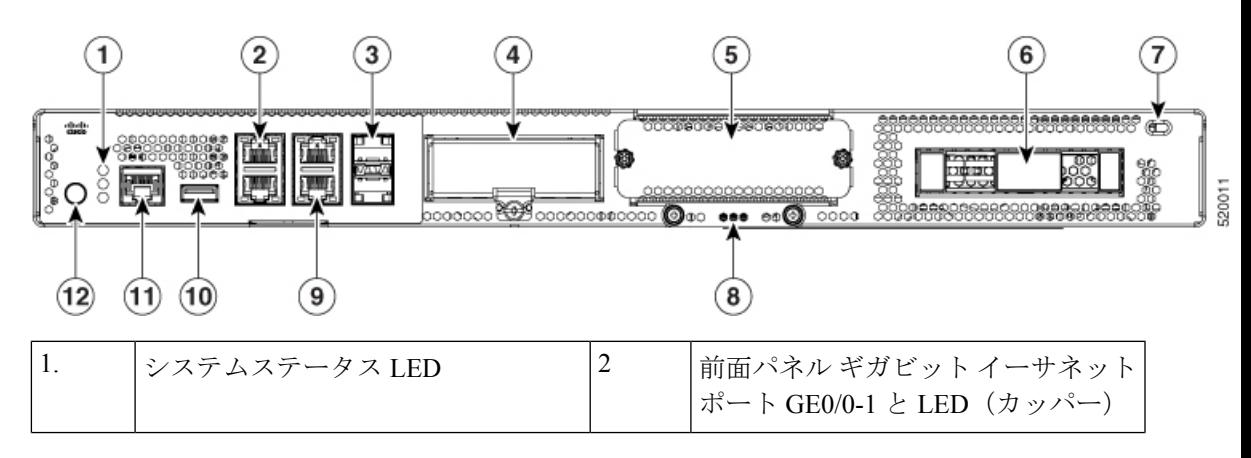

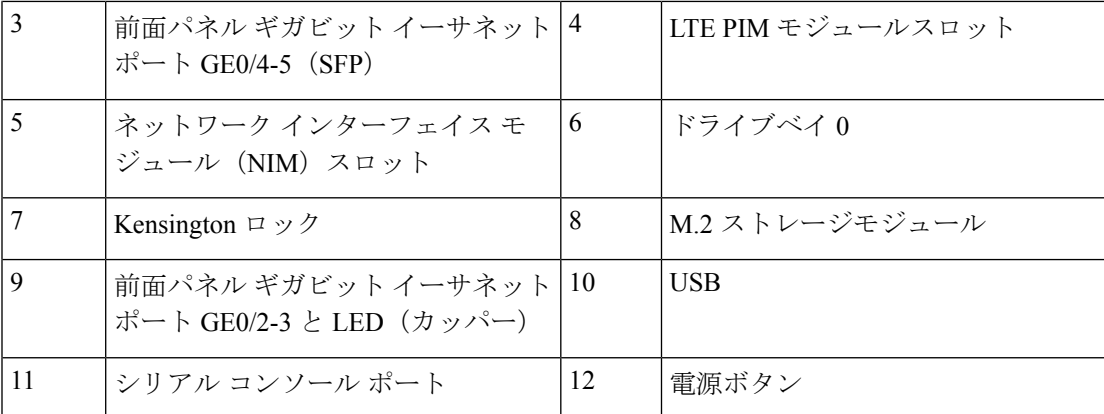

#### シャーシ **-** ベゼル側

図 **<sup>2</sup> :** ベゼル **Cisco Catalyst <sup>8200</sup>** シリーズ エッジ **uCPE**

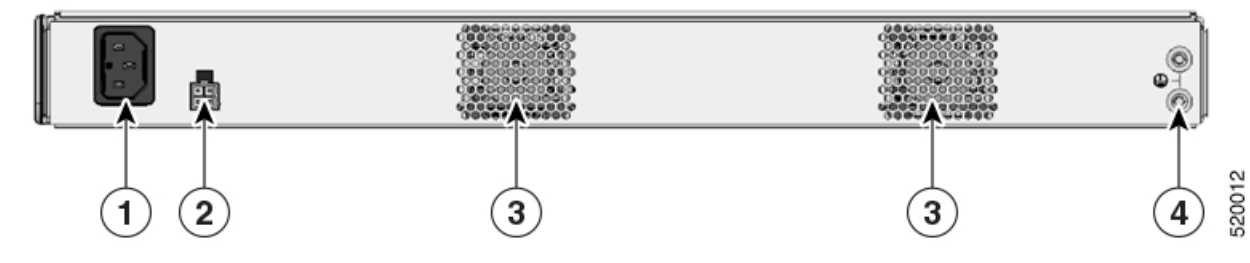

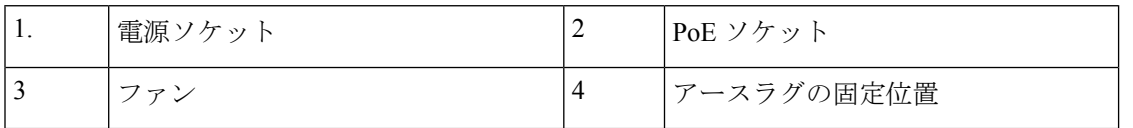

#### シャーシの内部

図 **<sup>3</sup> :** 内部の様子 **Cisco Catalyst <sup>8200</sup>** シリーズ エッジ **uCPE**

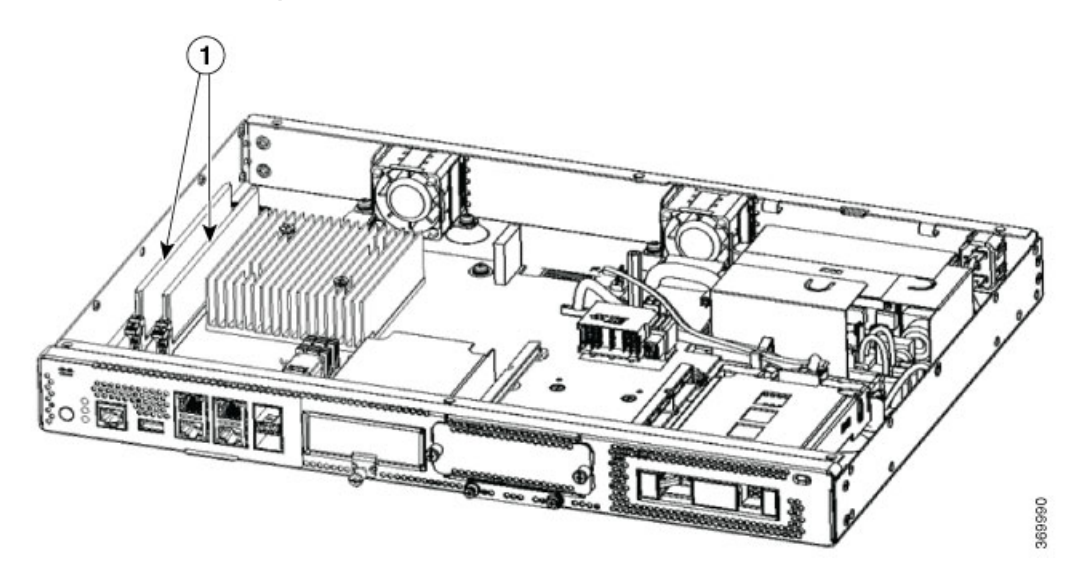

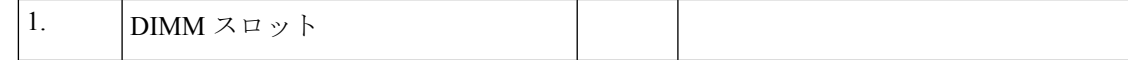

# <span id="page-6-0"></span>ラベルの位置 **Cisco Catalyst 8200** シリーズ エッジ **uCPE**

次の図は、Cisco Catalyst 8200 シリーズ エッジ uCPE のラベルの位置を示しています。すべて の Cisco Catalyst 8200 シリーズ エッジ uCPE で、ラベルは同じ位置にあります。

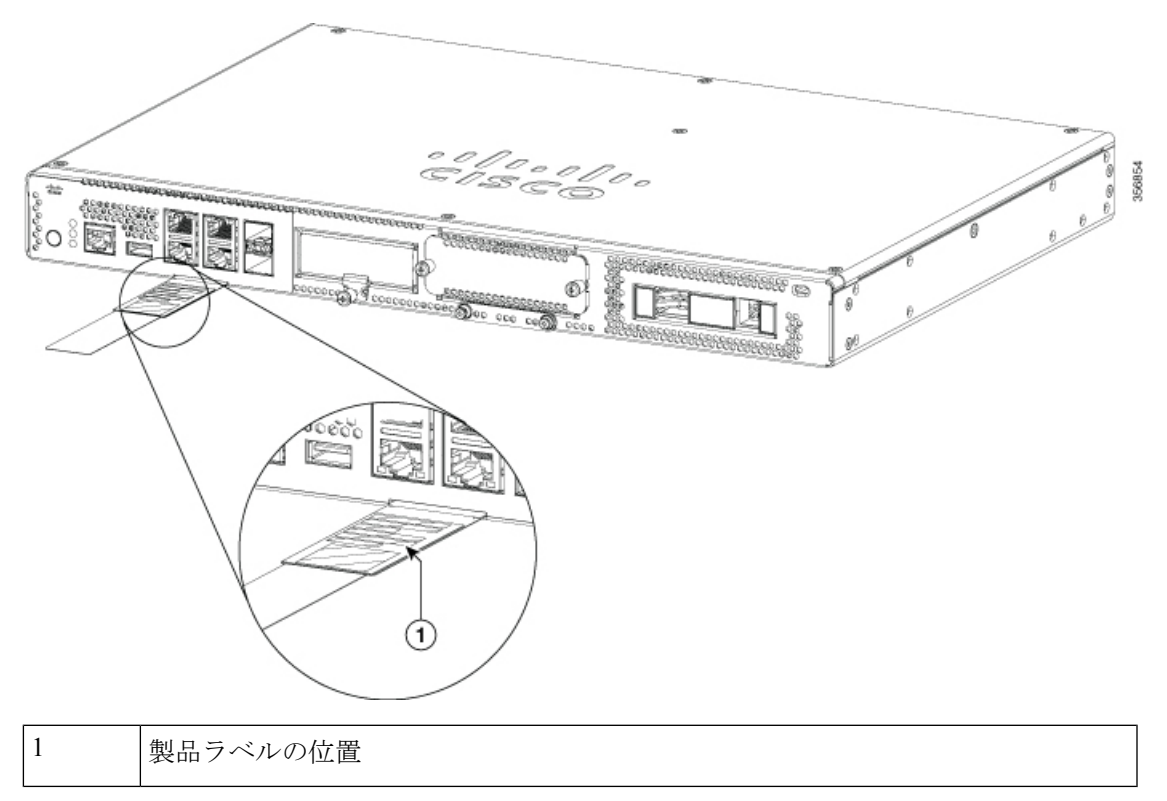

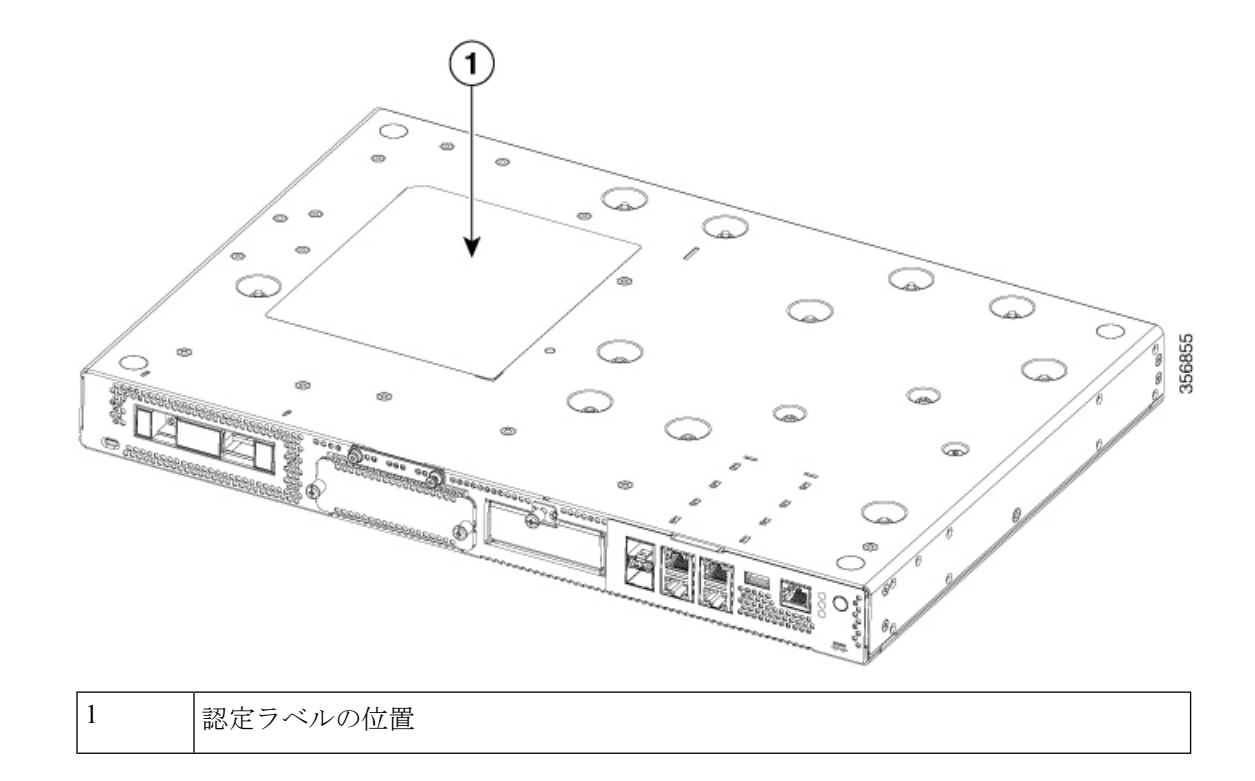

## <span id="page-7-0"></span>ハードウェアの特徴 **-** 標準規格

- **USB 2.0** および **3.0** ポート:マウス、キーボード、その他の任意の USB デバイスを接続す るために使用できます。USB ハブを使用すると、複数の USB デバイスをこのポートに接 続できます。このポートには下位互換性があるため、このポートでは古いバージョンの USB デバイスを使用することもできます。
- 前面パネルのギガビット イーサネット ポート:4 つのカッパー RJ45 ポートと、2 つの光 ファイバポートがあります。

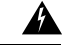

- 装置が設置されている建物の外部に接続する場合は、認定された 回線保護機能内蔵のネットワーク終端装置を介してギガビット イーサネット ポートを接続してください。ステートメント 1044 警告
- **M.2**ストレージモジュール:大容量のストレージコンポーネントです。OSはこのモジュー ルにインストールできます。このモジュールのストレージ容量はアップグレード可能で す。このモジュールで使用可能なストレージ容量は、USB タイプ M.2 の場合は 32 GB、 NVMe タイプ M.2 の場合は 600 GB、NVME タイプ M.2 の場合は 2 TBです。
- ハードディスクドライブ(**HDD**):2.5 インチ HDD スロットに HDD を取り付けることが できます。

サポートされるディスクのタイプは次の通りです。

- 1 TB HDD SATA
- 2 TB HDD SATA
- 480 GB SSD SATA
- 960 GB SSD SATA
- 4 TB SSD SATA
- デュアル インライン メモリ モジュール(**DIMM**):実行コンフィギュレーションおよび ルーティングテーブルを保存します。ネットワークインターフェイスによるパケットバッ ファリングに使用されます。

 $\label{eq:1} \begin{picture}(22,10) \put(0,0){\line(1,0){10}} \put(15,0){\line(1,0){10}} \put(15,0){\line(1,0){10}} \put(15,0){\line(1,0){10}} \put(15,0){\line(1,0){10}} \put(15,0){\line(1,0){10}} \put(15,0){\line(1,0){10}} \put(15,0){\line(1,0){10}} \put(15,0){\line(1,0){10}} \put(15,0){\line(1,0){10}} \put(15,0){\line(1,0){10}} \put(15$ (注) サポートされる最小メモリは 8 GB、最大メモリは 64 GBです。

- ネットワークインターフェイスモジュール(**NIM**):NIMスロットにはNIMを取り付け ることができます。同様に、必要でない場合は NIM モジュールから NIM を取り外すこと ができます。デバイスが一度にサポートできる NIM は 1 つのみです。
- **Pluggable Interface Module**(**PIM**):PIM スロットには PIM を取り付けることができま す。

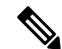

システムが適切な温度で機能するために、機能モジュールが取り 付けられていないすべてのモジュールスロット(PIM、NIM、 M.2、2.5 インチ HDD)に空きカバーを取り付ける必要がありま す。 (注)

## <span id="page-8-0"></span>ギガビット イーサネット ポートの **LED**

前面パネルのギガビット イーサネット ポートには 6 つのポートがあります。4 つの RJ45 ポー トと 2 つの SFP ポートです。

図 **<sup>4</sup> :** ギガビット イーサネット ポートの **LED**

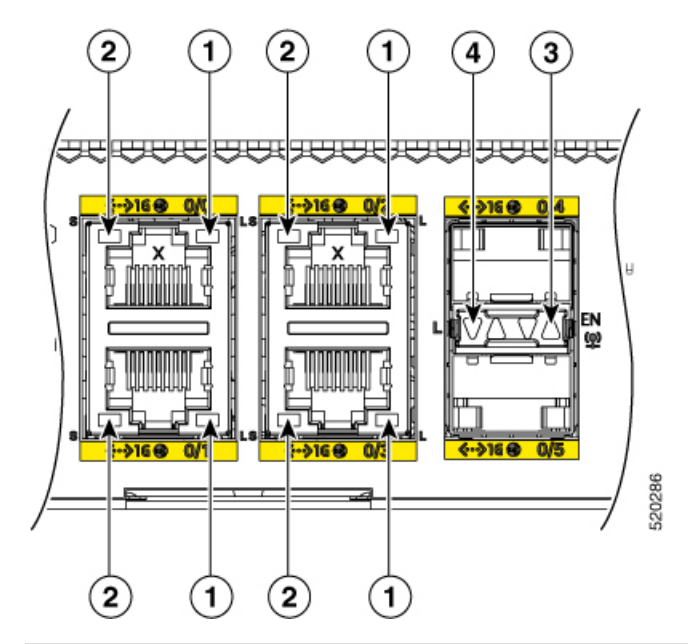

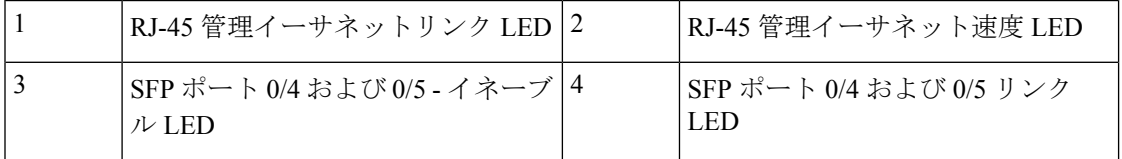

図 **5 :** 前面(**I / O**)側の **LED** ステータス

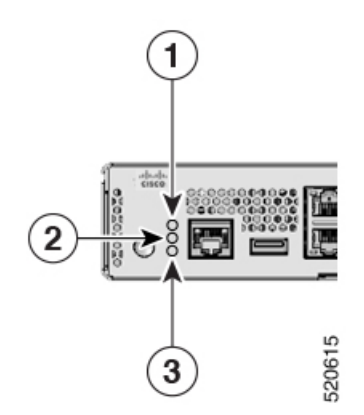

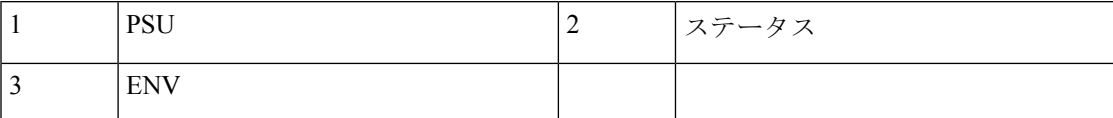

I

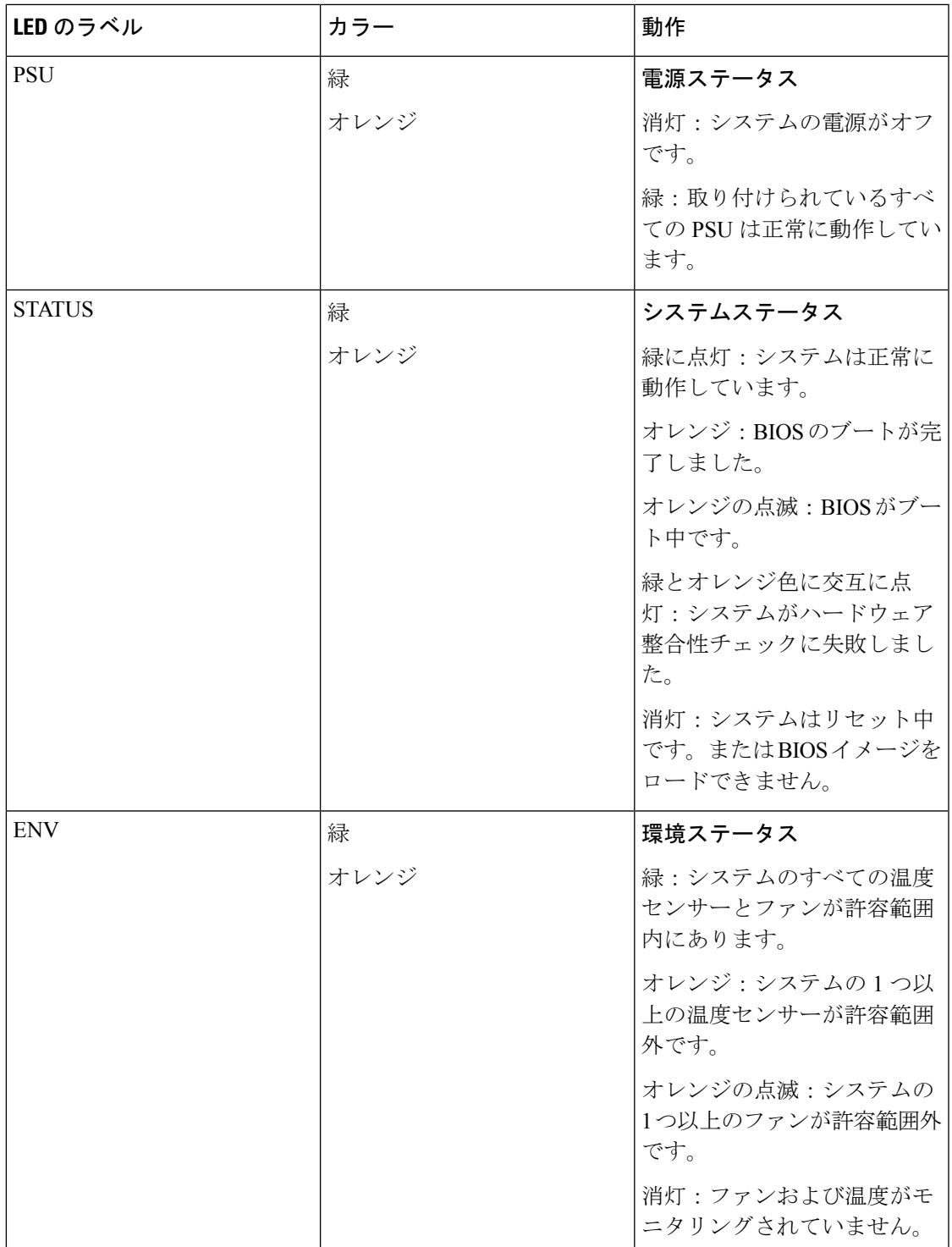

 $\overline{\phantom{a}}$ 

I

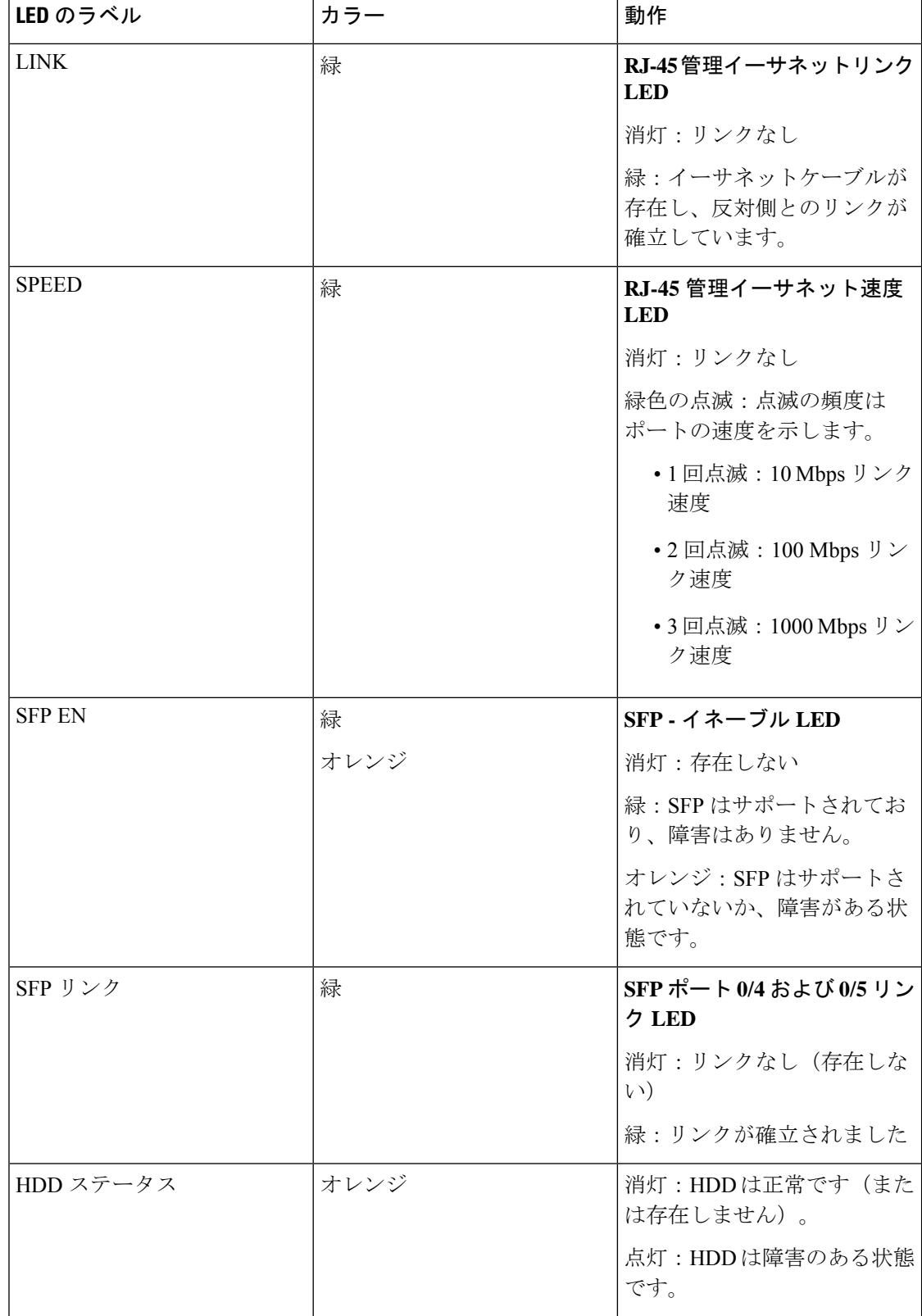

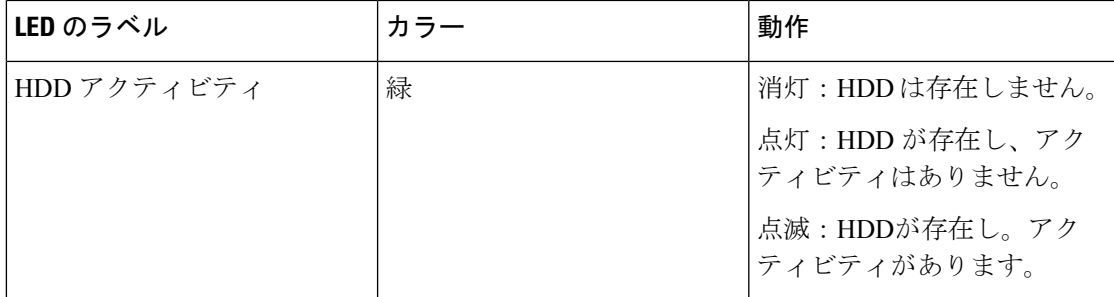

HDD ステータス LED と HDD アクティビティ LED の両方が点滅している場合は、位置特定機 能がアクティブです

### ▲

警告 クラスI(CDRH)およびクラス 1M(IEC)レーザー製品です。ステートメント 1055

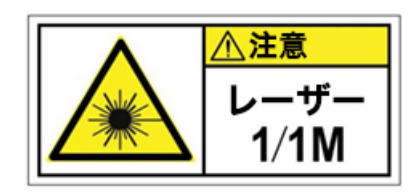

未終端の光ファイバの末端またはコネクタから、目に見えないレーザー光が放射されている可 能性があります。光学機器で直接見ないでください。ある種の光学機器(ルーペ、拡大鏡、顕 微鏡など)を使用し、100 mm 以内の距離でレーザー出力を見ると、目を傷めるおそれがあり ます。ステートメント 1056 警告

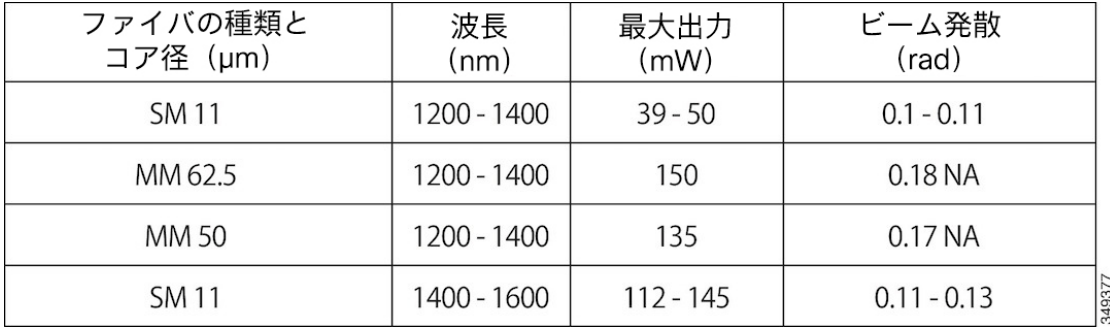

## <span id="page-12-0"></span>ファン、通気、およびエアーフロー

シャーシの温度は内部ファンによって調整されます。オンボードの温度センサーがファンの速 度を制御します。デバイスの電源がオンの場合、ファンは常に稼働しています。いかなる場合 もファンは最低限の速度で作動して、電力を節約するとともに雑音を軽減します。周囲温度が 高い場合は、必要に応じて高速で動作します。

ファン、通気、およびエアーフロー

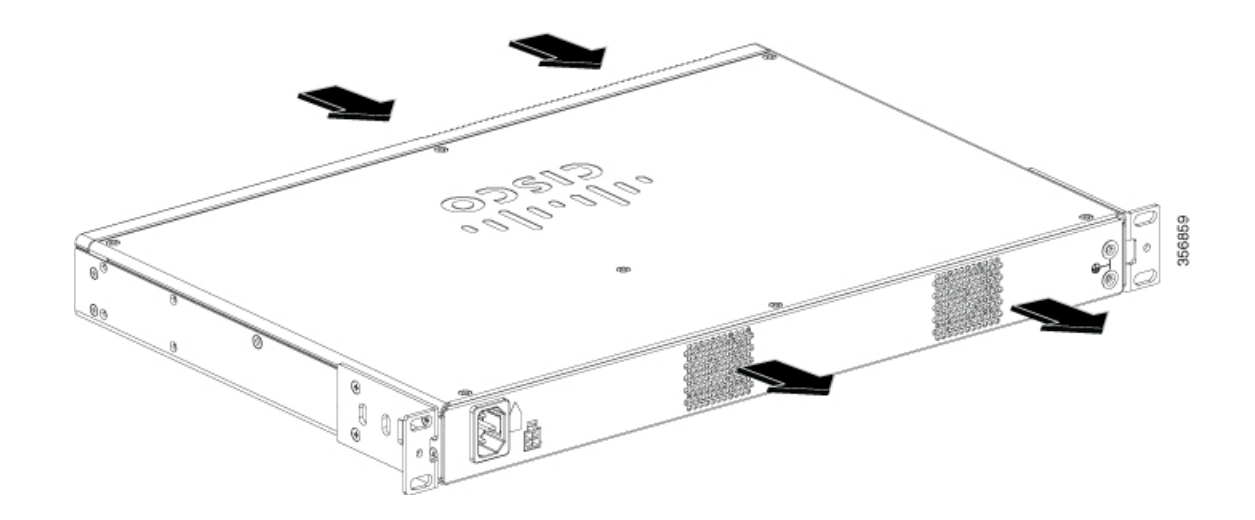

<span id="page-14-0"></span>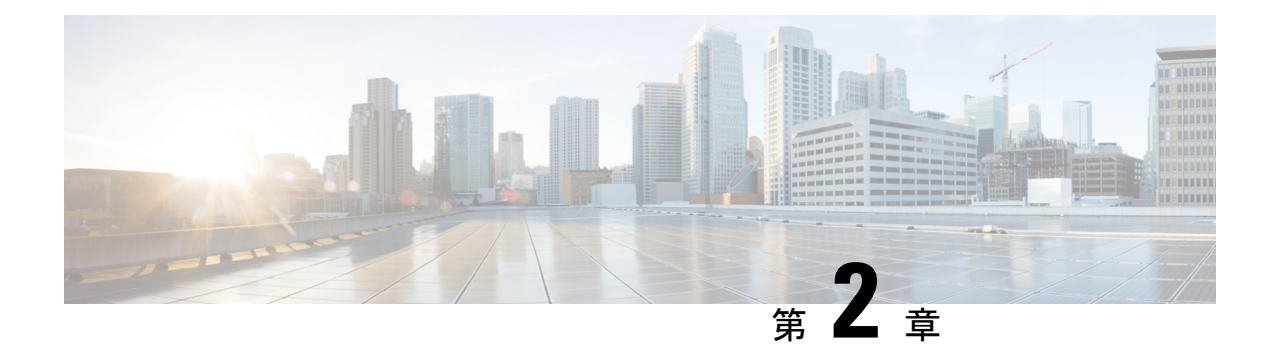

## インストールの準備

- [安全上の推奨事項および警告](#page-14-1) (11 ページ)
- [電気機器の安全な取り扱い](#page-15-0) (12 ページ)
- [設置環境の要件](#page-16-0) (13 ページ)
- [取り付け要件](#page-17-0) (14 ページ)
- [電力に関する注意事項と要件](#page-18-0) (15 ページ)
- [ネットワークケーブル接続の仕様](#page-19-0) (16 ページ)
- [必要な工具と部品](#page-20-0) (17 ページ)

## <span id="page-14-1"></span>安全上の推奨事項および警告

取り付け、設定、またはメンテナンスを行う前に、『RegulatoryCompliance andSafety Information for the Cisco Catalyst 8200 シリーズ エッジ uCPE』に記載された安全上の警告を確認してくださ い。

この製品を取り付ける前に、次の安全上のガイドラインをお読みください。

### </del>

「危険」の意味です。人身事故を予防するための注意事項が記述されています。装置の取り扱 い作業を行うときは、電気回路の危険性に注意し、一般的な事故防止策に留意してください。 各警告の最後に記載されているステートメント番号を基に、装置に付属の安全についての警告 を参照してください。ステートメント 1071 警告

### $\mathbf{\Lambda}$

警告 設置手順を読んでから、システムを電源に接続してください。ステートメント 1004

### ▲

この製品を廃棄処分する場合は、日本国のすべての法律および規則に従ってください。ステー トメント 1040 警告

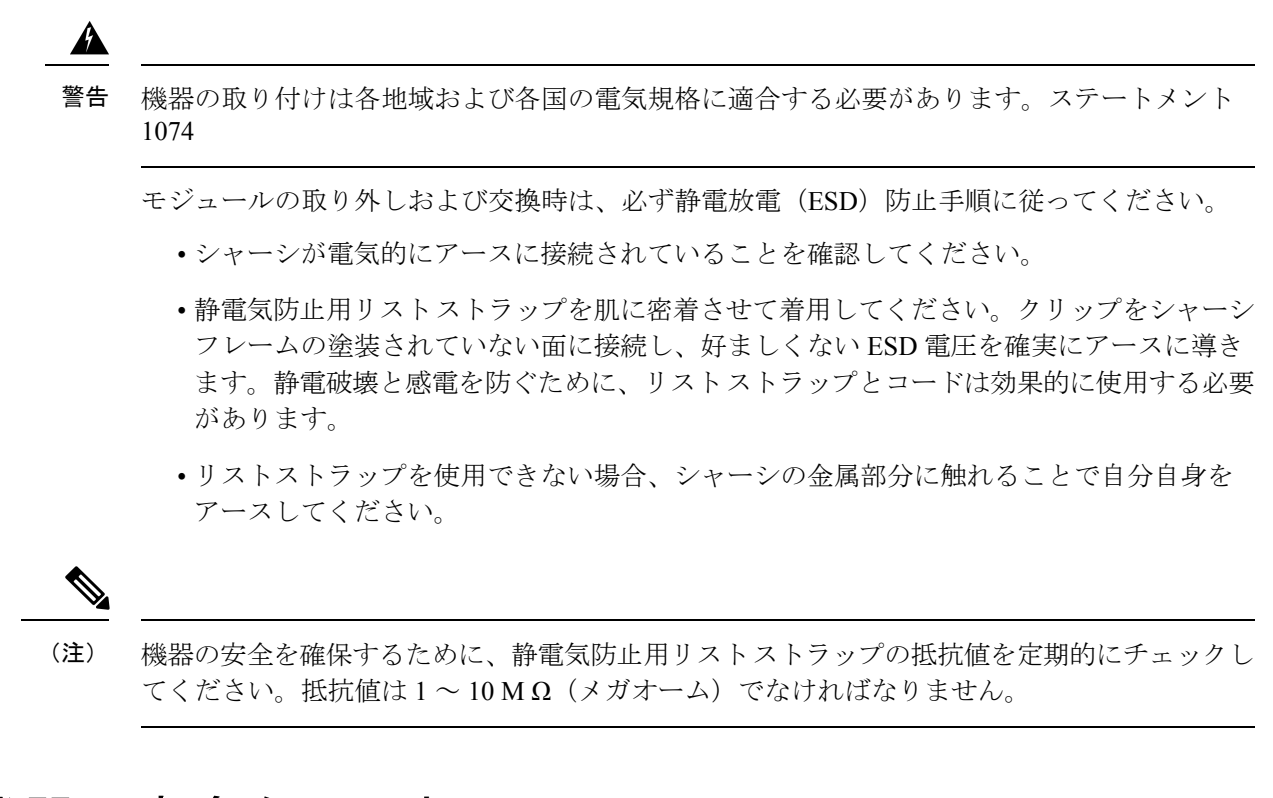

## <span id="page-15-0"></span>電気機器の安全な取り扱い

電気機器を取り扱う際には、次の注意事項に従ってください。

- 作業する室内の緊急電源遮断スイッチの場所を確認してください。電気事故が発生した場 合、迅速に電源をオフにすることができます。
- 次の作業を行う前に、すべての電源をオフにしてください。
	- シャーシの取り付けまたは取り外し
	- 電源の近くでの作業
- 床が濡れていないか、アースされていない電源延長コード、すり減った電源コード、保護 アースの不備などがないかどうか、作業場所の安全を十分に確認してください。
- 危険を伴う作業は、一人では行わないでください。
- 回路の電源が切断されていると思い込まず、必ず確認してください。
- 内部電源の格納場所を開かないでください。
- 電気事故が発生した場合は、次の手順に従ってください。
	- デバイスへの電力供給を停止してください。
	- 助けを求めてください。

• 負傷者に人工呼吸または心臓マッサージが必要かどうかを判断し、適切な処置を施し てください。

電源から切断されていても、電話回線またはネットワーク配線に接続されている装置を扱う場 合には、次の注意事項に従ってください。

- 雷が発生しているときには、電話線の接続を行わないでください。
- ジャックが特別に設計されている場合を除き、電話のジャックを水気のある場所では設置 しないでください。
- 電話回線がネットワークインターフェイスから切り離されていない限り、絶縁されていな い電話ケーブルや端子には触れないでください。
- 電話回線の取り付けまたは変更は、十分注意して行ってください。
- シャーシを開く前にすべての取り付け済み電源装置から電源コードを抜きます。

モジュールの取り外しおよび交換時は、必ず静電放電(ESD)防止手順に従ってください。

- ルータのシャーシが電気的にアースに接続されていることを確認してください。
- 静電気防止用リストストラップを肌に密着させて着用してください。クリップをシャーシ フレームの塗装されていない面に接続し、好ましくない ESD 電圧を確実にアースに導き ます。静電破壊と感電を防ぐために、リストストラップとコードは効果的に使用する必要 があります。
- リスト ストラップを使用できない場合、シャーシの金属部分に触れることで自分自身を アースしてください。

 $\triangle$ 

機器の安全を確保するために、静電気防止用リストストラップの抵抗値を定期的にチェックし てください。抵抗値は 1 ~ 10 M Ω(メガオーム)でなければなりません。 注意

## <span id="page-16-0"></span>設置環境の要件

デバイスの取り付けおよび取り扱い時は、次の注意事項に従ってください。

- 通気口を塞がないでください。
- 踏みつけたり、つまずいたりすることがないように、システムケーブルおよび電源コード を引き回して接続する必要があります。システムコンポーネントのケーブルや電源コード の上には何も乗せないでください。
- システム電源の切断後、再投入する場合は、システムコンポーネントの損傷を防ぐため に、30 秒以上の間隔を置いてください。

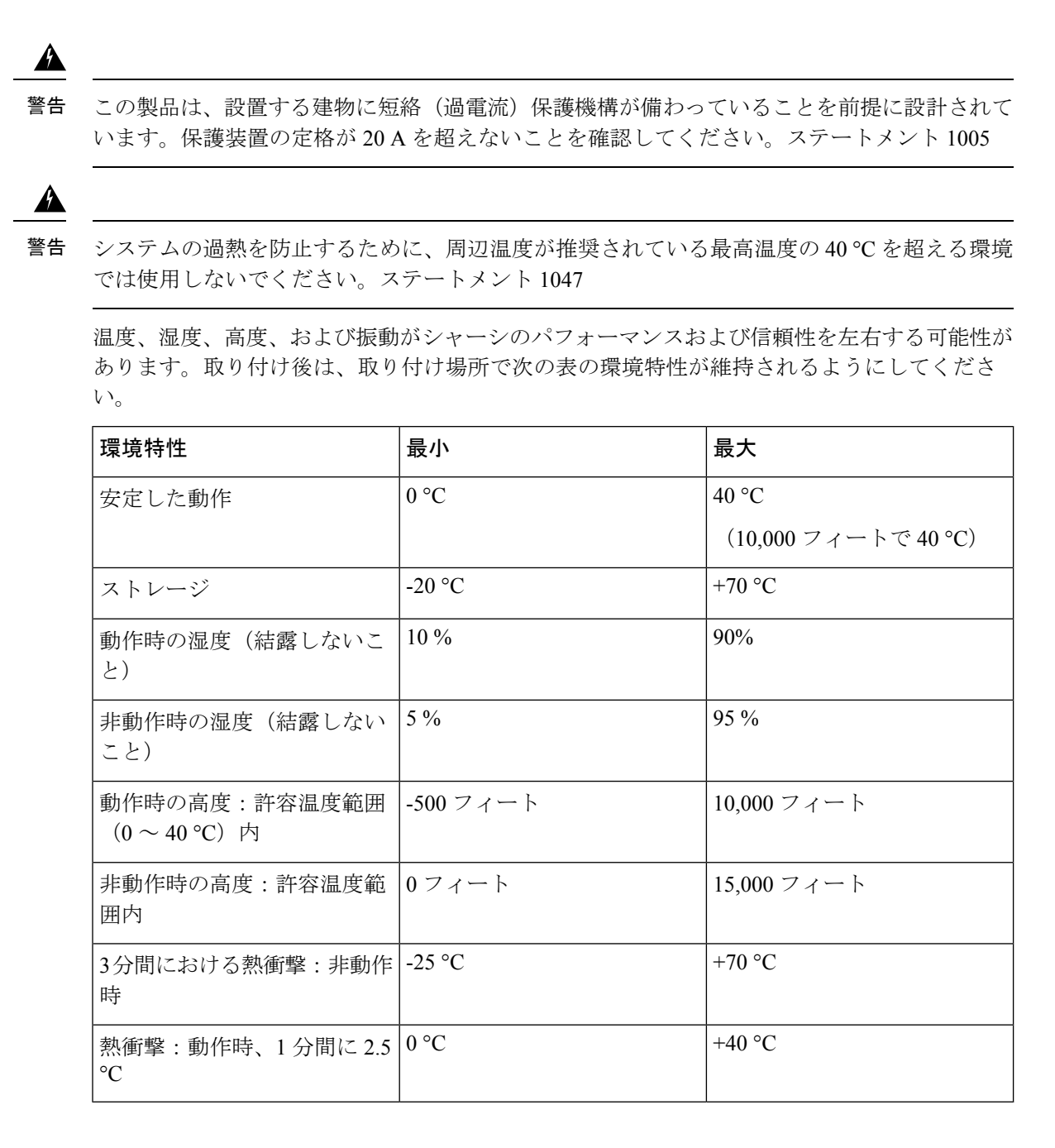

## <span id="page-17-0"></span>取り付け要件

次の表にシャーシの高さ、幅、奥行き、重量を記載します。

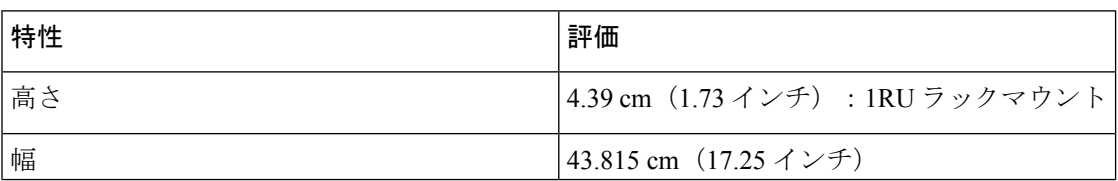

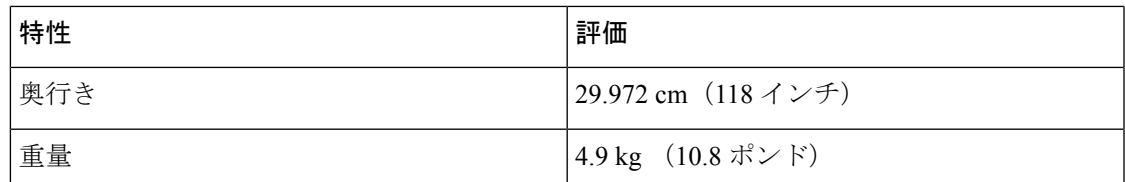

システムを適切な場所に設置するには、デバイスのシャーシの寸法を把握しておく必要があり ます。

Catalyst 8200 uCPE は以下のように設置できます。

- デスクトップに設置
- ラックに取り付け
- 壁面に取り付け

デバイスの位置と機器ラックまたは配線室のレイアウトは、適切な動作のための非常に重要な 考慮事項です。配置が近すぎる機器、不適切な通気、およびアクセスできないパネルによっ て、誤動作やシャットダウンが生じ、メンテナンスが困難になる可能性があります。デバイス の前面パネルおよび背面パネルの両方にアクセスできるように計画してください。

次の情報は、機器のラック構成を計画する際に役立ちます。

- メンテナンスのために、ラックの周囲にスペースを確保してください。
- 閉鎖型ラックには、適切な通気が必要です。各デバイスから放熱されるため、ラックに詰 め込みすぎないようにしてください。冷気が回るように、閉鎖型ラックにはルーバーが付 いた側面とファンが必要です。ラックの下部近くにある機器による放熱は、上部にある機 器の吸気口に流れ込む可能性があります。
- オープンラックにシャーシを設置する場合、ラックフレームが吸気口または排気口をふさ がないようにしてください。シャーシをスライドに設置する場合、ラックに設置するとき にシャーシの位置を確認してください。

### <span id="page-18-0"></span>電力に関する注意事項と要件

設置場所の電源を調べ、クリーンな電力(スパイクやノイズのない電力)が供給されているこ とを確認してください。必要に応じて、電力調整器を取り付けてください。

AC 電源は 110 V または 220 V での稼働をサポートします。すべてのユニットには 1.8 m (6) フィート)の電源コードが含まれます

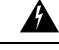

製品を設置する際は、同梱または指定のケーブル、電源ケーブル、およびACアダプタ/バッテ リを使用してください。他のケーブルやアダプタを使用すると、誤動作や発火が生じることが あります。電気用品安全法により、シスコによって指定された製品以外の電気製品で、UL 認 定のケーブル(コードに「UL」または「CSA」と記載)を使用することは禁じられています。 同法で規制されていないものはコードに「PSE」と表示されます。ステートメント 371 警告

 $\mathbf{\Lambda}$ 

製品を使用する前に、安全上の注意事項を読むことを強くお勧めします。 警告

<https://www.cisco.com/web/JP/techdoc/pldoc/pldoc.html>

製品を設置する際は、付属の、または指定の接続ケーブル/電源ケーブル/ACアダプタを使用し てください。ステートメント 407

#### <製品使用における安全上のご注意>

シスコ製品をご使用になる前に安全上の注意をご確認ください。 http://www.cisco.com/web/JP/techdoc/index.html

接続ケーブル、電源コード、ACアダプタ、バッテリーなどの部品は、必ず添付品または指定 品をご使用ください。添付品・指定品以外の部品をご使用になると故障や動作不良、火災 の原因となります。また、電気用品安全法により、当該法の適合品(PSEとコード、プラグ、コ ネクタに表記)でなくUL適合品(ULまたはCSAマークがコードに 表記)の電源ケーブルは 弊社が指定する製品以外の電気機器には使用できないためご注意ください。i

▲

警告 火災のリスクを軽減するため、銅線導体のみを使用してください。ステートメント 1025

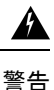

この装置には複数の電源装置接続が存在する場合があります。感電のリスクを低減するため に、すべての接続を切断して装置のへの電源供給を停止する必要があります。ステートメント 1028

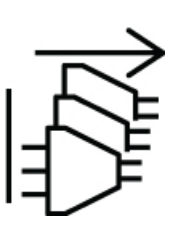

## <span id="page-19-0"></span>ネットワークケーブル接続の仕様

- RJ45 ポート用イーサネットケーブル。
- ルータなどのデバイスの接続に使用するシリアルケーブルまたはコンソールケーブル。

• 適切に終端シールドが施された、シールド付き USB ケーブル。

## <span id="page-20-0"></span>必要な工具と部品

デバイスとその機器を取り付けるには、次の工具と部品が必要です。

- 静電気防止用のコードとリストストラップ
- プラスドライバ:小型 3/16 インチ (4 〜 5 mm)、中型 1/4 インチ (6 〜 7 mm)
- ラックに合うネジ
- シャーシのアース接続用ワイヤクリンパ(アースラグキットとともに使用)
- アースラグキット用の 14 AWG ケーブル X 1

さらに、使用する予定のモジュールの種類によっては、外部ネットワークにポートを接続する ために次の機器が必要です。

• WAN および LAN ポート(構成によって異なります)に接続するためのケーブル

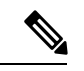

(注) デバイスの購入時に必要なケーブルを注文した場合、ケーブルは製品と一緒に送付されます。

必要な工具と部品

I

<span id="page-22-0"></span>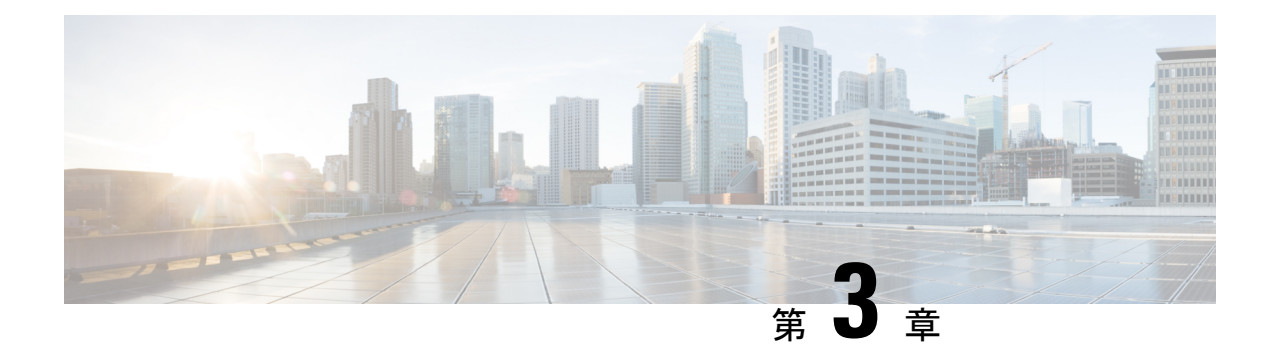

## デバイスの取り付け

- [デバイスの開梱](#page-22-1) (19 ページ)
- Cisco Catalyst 8200 シリーズ エッジ uCPE [の取り付け](#page-22-2) (19 ページ)
- [シャーシのアース接続](#page-30-0) (27 ページ)
- [サーバの電源投入](#page-31-0) (28 ページ)
- [サーバの初期設定](#page-31-1) (28 ページ)

## <span id="page-22-1"></span>デバイスの開梱

デバイス、アクセサリキット、マニュアル、およびオプションの機器は、複数の箱で納品され ることがあります。開梱するときは、納品書を確認して、リストのアイテムがすべて揃ってい ることを確認します。

設置する準備が完了してから製品を開梱します。これは、偶発的な損傷を防ぐためです。

## <span id="page-22-2"></span>**Cisco Catalyst 8200** シリーズ エッジ **uCPE** の取り付け

まだ取り付けていない場合は、シャーシをラックに取り付ける前に DIMM を取り付ける必要 があります。

 $\blacktriangle$ 

この機器の設置、交換、または保守は、訓練を受けた相応の資格のある人が行ってください。 ステートメント 1030 警告

ルータをデスクトップ、ベンチトップ、シェルフに設置することができます。

### <span id="page-22-3"></span>シャーシのデスクトップへの設置

Catalyst 8200 uCPE には、シャーシ下部にゴム製の脚用の円形マーキングがあります。ルータ を平らな面(机または棚)に設置する場合は、ゴム製の脚を取り付けます。

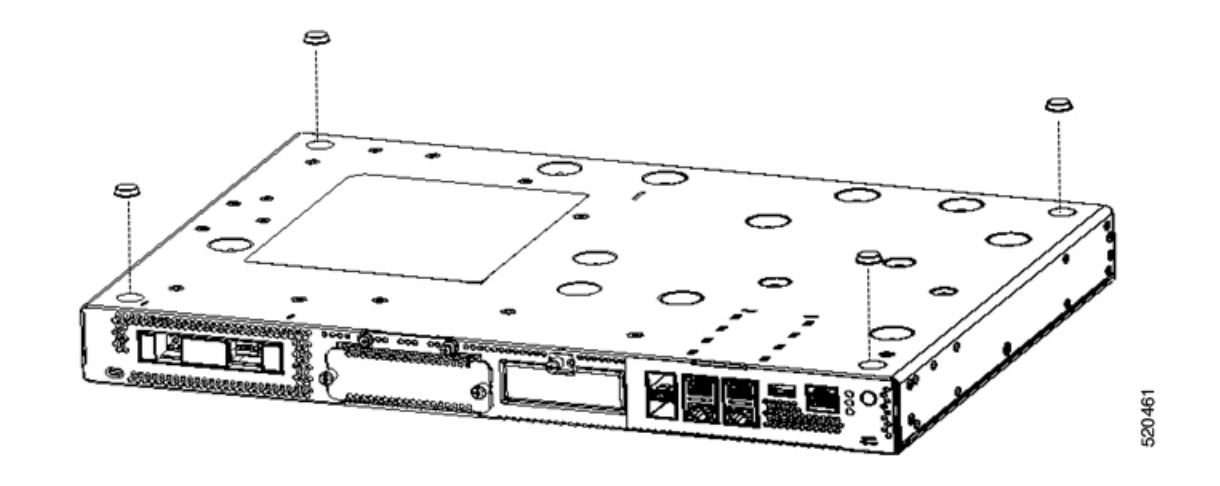

### <span id="page-23-0"></span>シャーシのラックへの取り付け

Catalyst 8200 uCPE は、48.26 cm(19 インチ)ラックに設置できます。48.26 cm EIA ラックへの シャーシの取り付け用に、標準ブラケットを注文できます。

デバイスの取り付け金具には、ラック取り付け用 #12-24 UNC ネジを使用します。

 $\blacktriangle$ 

エアーフローを妨げないように、通気口の周囲に最低でも 25.4 mm (1インチ)の空間を確保 してください - ステートメント 1076 警告

次の方法でデバイスをラックに取り付けます。

- 前面取り付け:前面パネルを手前にして、シャーシの前面にブラケットを取り付けます。
- 背面取り付け:背面パネルを正面に向け、シャーシの背面にブラケットを取り付けます。

#### シャーシへのブラケットの取り付け

次の図に示すように、デバイスの両側面に取り付けブラケットを1つずつ取り付けます。各ブ ラケットをデバイスに取り付けるには、4 本のネジが必要です。両方のブラケットをデバイス に取り付けるには、合計8本のネジが必要です。取り付けキットに付属のネジを使用して、デ バイスにネジを取り付けてください。

図 **6 :** 前面の設置に対応する金具の取り付け

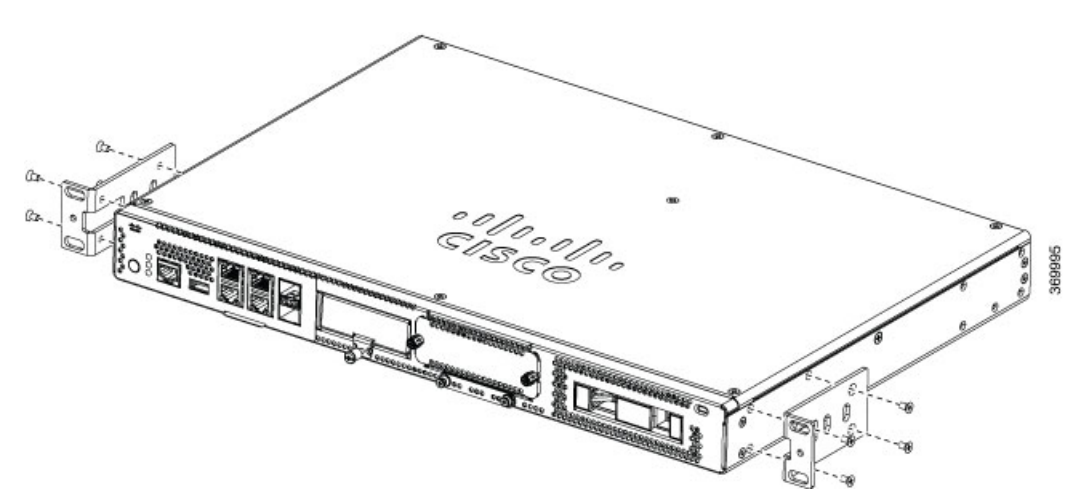

図 **<sup>7</sup> :** 背面の設置に対応する金具の取り付け

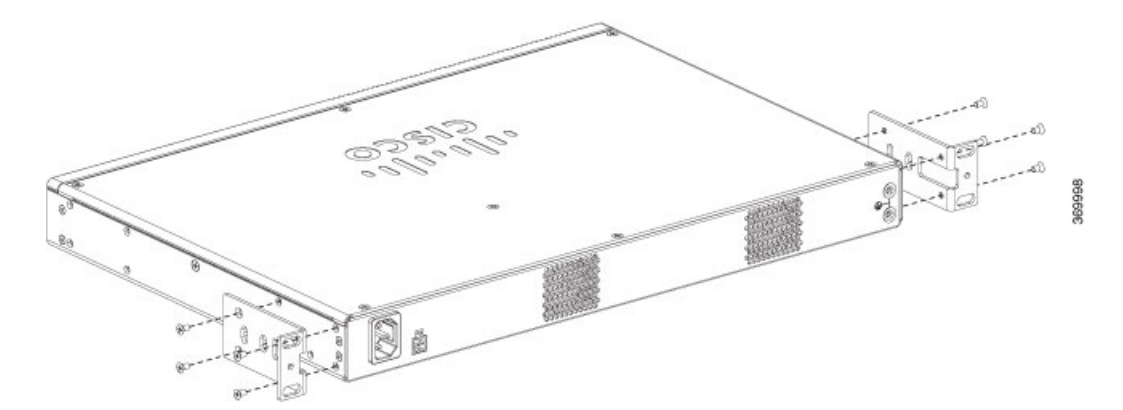

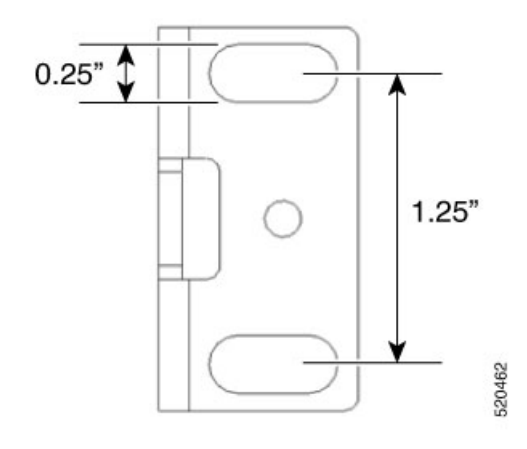

#### ラックへのデバイスの取り付け

ブラケットをデバイスに取り付けたら、次の図に示すようにラックにシャーシを取り付けま す。各ブラケットをラックに取り付けるには、2 本のネジが必要です。デバイスをラックに取 り付けるには、合計4本のネジが必要です。ラックにデバイスを取り付けるためのネジはキッ トに付属していません。

 $\epsilon_{0}^{2}$  $_{\odot}$ **OBERE** T

図 **8 :** ラックへのシャーシの取り付け(前面および背面)

$$
-\mathcal{Q}
$$

ブラケットのネジ穴は、ラックのネジ穴の*1*ペアおきにまっすぐに配置されています。正しい ヒント ネジ穴を使用すると、金具の小さなネジ穴がラックの未使用のネジ穴とそろいます。小さな穴 がラックの穴とそろわない場合、次のラックの穴に合わせて金具を上下する必要があります。

### <span id="page-25-0"></span>壁面へのシャーシの取り付け

シャーシを壁面に取り付ける手順は次のとおりです。

**1.** 取り付けキットに付属のネジを使用して、デバイスにブラケットを取り付けます。壁面へ のシャーシの取り付けに向けて、壁面取り付けキットをご注文いただけます。

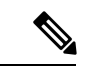

(注) 壁面取り付けキットは、ラック取り付けキットとは異なります。

次の図に示すように、2 本のネジを使用して各ブラケットをシャーシに取り付けます。

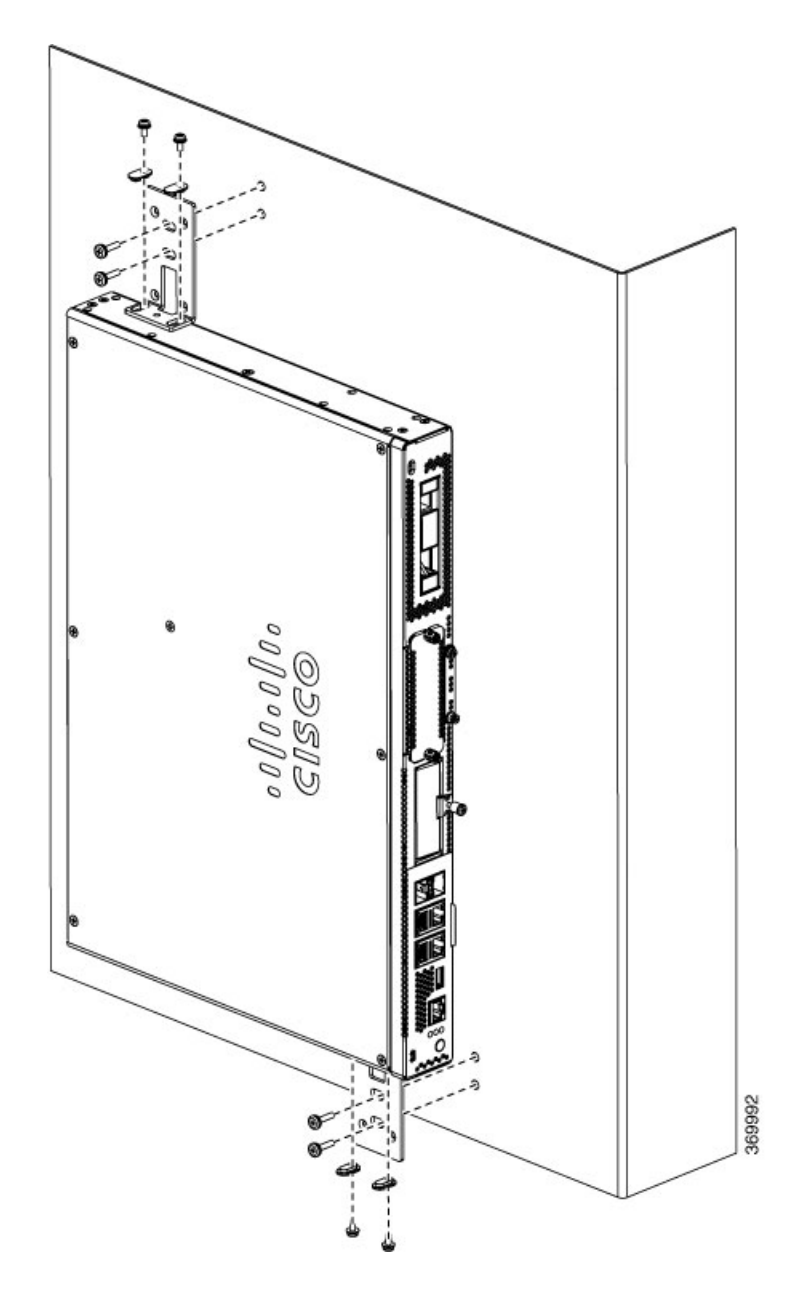

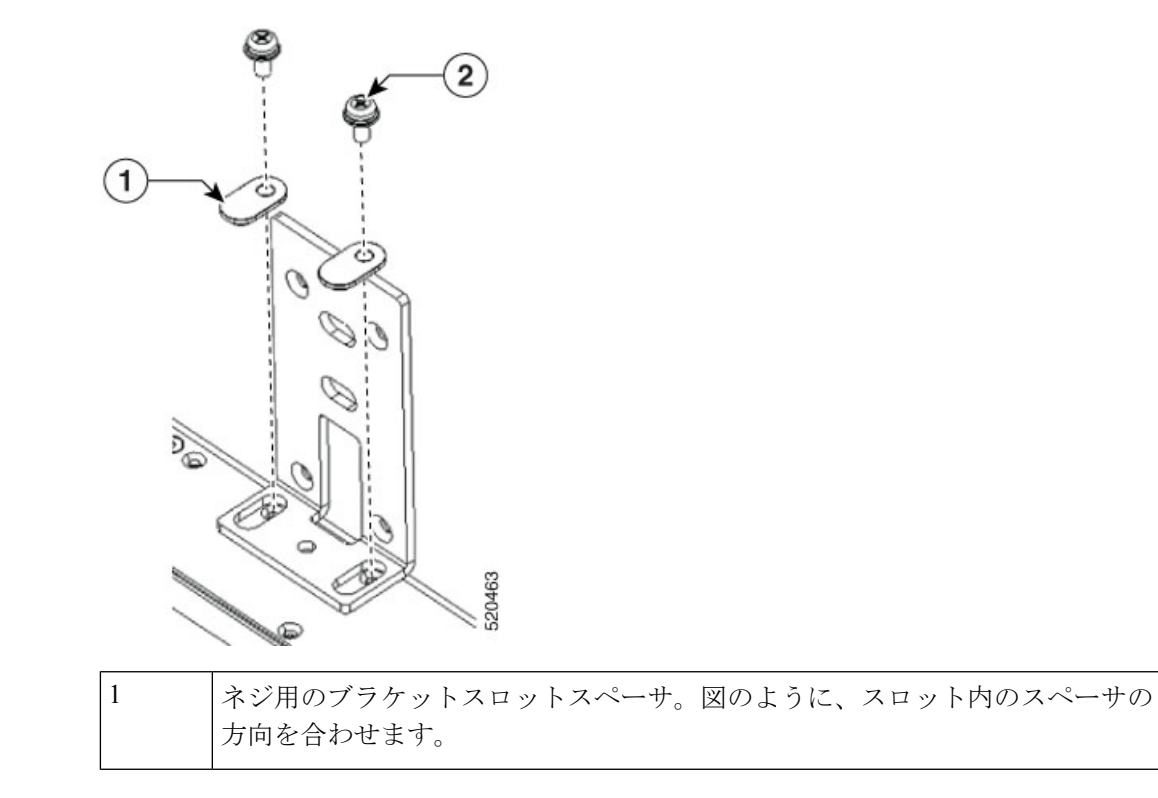

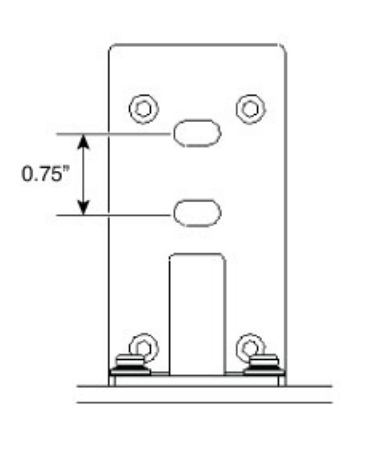

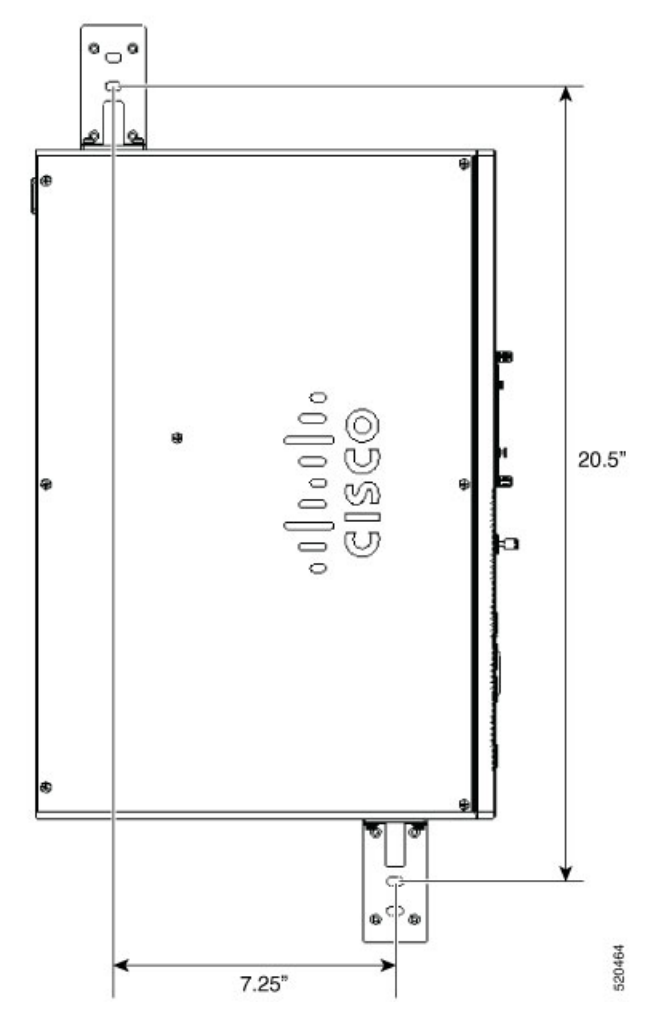

**2.** デバイスに取り付けたブラケットを使用して、シャーシを壁面に固定します。 デバイスを壁面に取り付けるためのネジまたはアンカーはキットに付属していません。壁 の種類(木、れんが、石など)に応じて、適切なネジまたはアンカーを使用してデバイス を壁面に固定します。

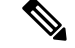

コネクタまたは取り付けハードウェアを引っ張らないようにケーブルを配線します。安全上の 理由から、シャーシを取り付ける際は必ずポートが左方向または右方向に向くようにしてくだ さい。ポートが上方向または下方向を向くようにシャーシを取り付けないでください。 (注)

## <span id="page-30-0"></span>シャーシのアース接続

 $\blacktriangle$ 警告

この装置は、接地させる必要があります。アース導体を破損しないよう注意し、アース導体を 正しく取り付けないまま装置を稼働させないでください。アースが適切かどうかはっきりしな い場合には、電気検査機関または電気技術者に確認してください。ステートメント 1024

 $\boldsymbol{\mathbf{\Lambda}}$ 

感電のリスクを軽減するため、装置を設置または交換するときには、必ずアースを最初に接続 し、最後に取り外します。ステートメント 1046 警告

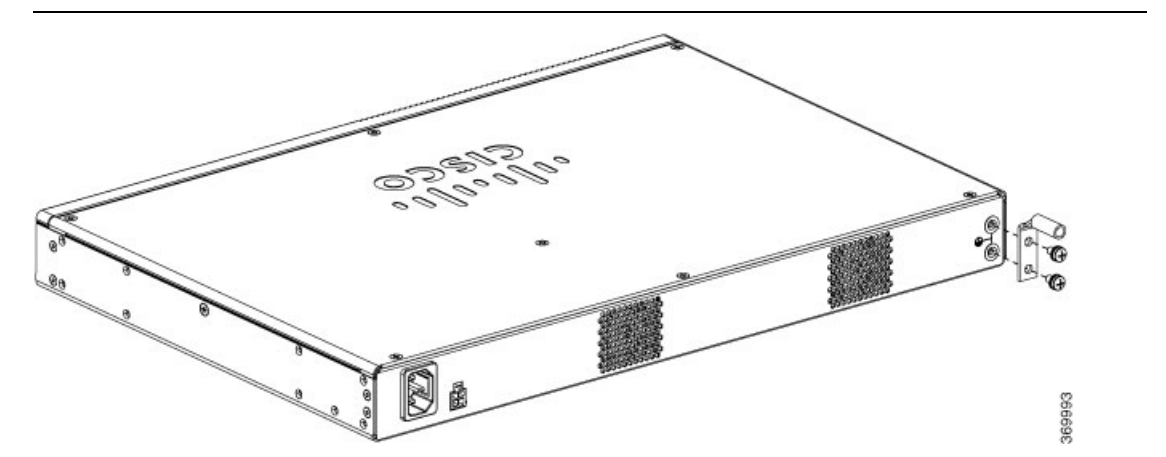

デバイスのアース接続を取り付ける手順は次のとおりです。アースラグキットはシャーシに付 属しています。

### はじめる前に

- シャーシをアースに接続します。アース線は、電気に関する地域の安全基準に従って取り 付ける必要があります。
- アース接続には、アクセサリキットに同梱されているサイズ 6 AWG の銅線およびアース ラグを使用します。
- **1.** アース線の端の被覆をアース接続に必要な長さだけ取り除きます。
- **2.** 適切なサイズ(7/8 インチ条長)の圧縮工具を使用して、アースラグにアース線を圧着し ます。
- **3.** 図に示すように、シャーシにアースラグを取り付けます。アースラグに付属のネジを使用 して、デバイスにラグを取り付けてください。

## <span id="page-31-0"></span>サーバの電源投入

必要に応じて、外部 POE 電源を注文できます。POE 電源にはさまざまなサイズがあります。 次の表に、サプライヤごとの物理パラメータを示します。

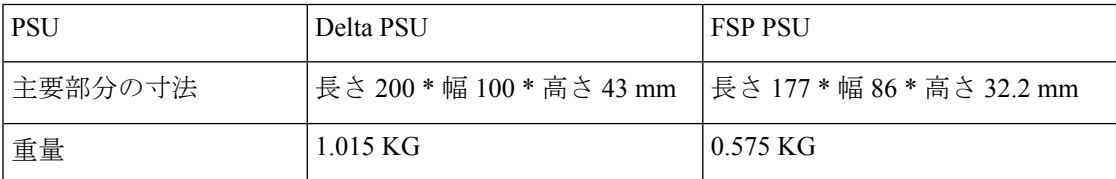

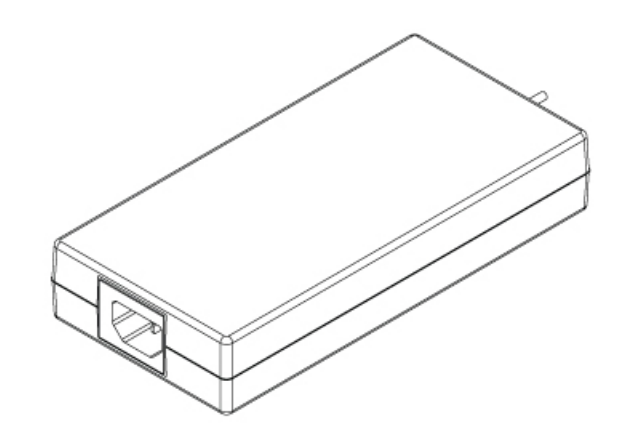

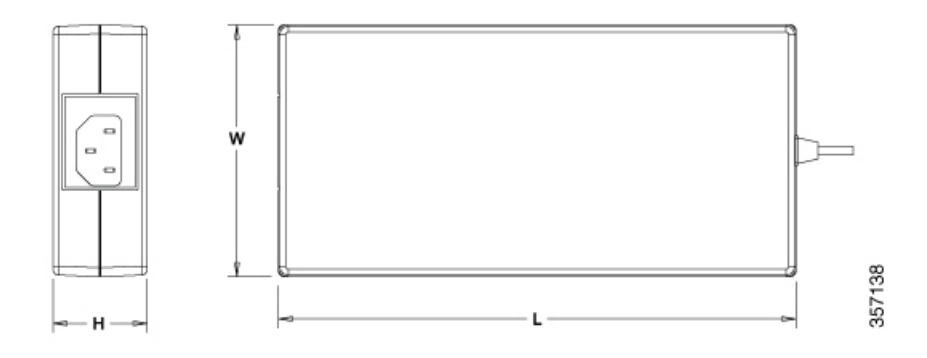

## <span id="page-31-1"></span>サーバの初期設定

#### ローカル接続手順

- デバイスの電源がオンになっていることを確認します。
- デバイスの前面パネルのシリアルコンソールポートを接続します。
- プロンプトが表示されたら、F2 を押してセットアップ(BIOS)に入り、一部の設定を変 更できます。

• 必要な設定をした後、設定を保存してブートを続行します。

#### リモート接続手順

- •ターミナルサーバをシリアルポートに接続します(「シャーシの前面パネル」を参照)。
- コンソールに Telnet で接続し、対応するコマンドを使用して必要な設定を行います。

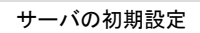

I

<span id="page-34-0"></span>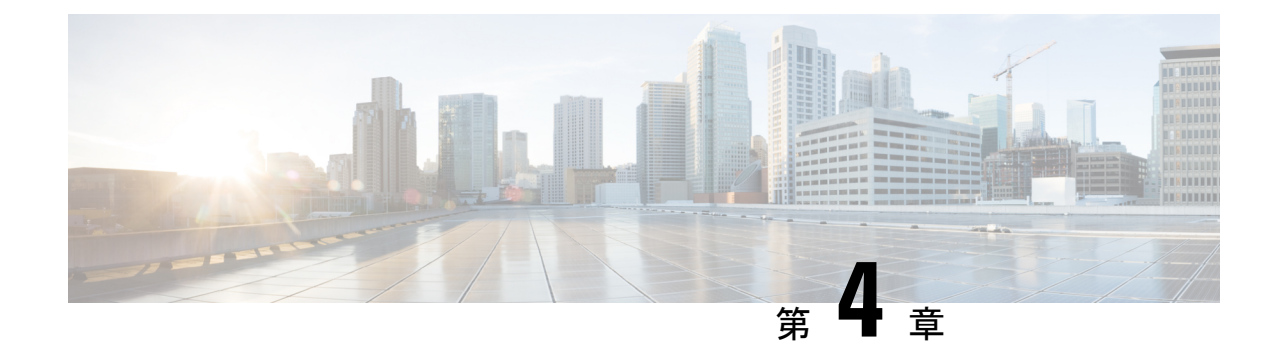

# 現場交換可能ユニットの取り付けとアップ グレード

- Small Factor Pluggable [の取り付けと取り外し](#page-34-1) (31ページ)
- [シャーシカバーの取り外しおよび再装着](#page-36-0) (33 ページ)
- DIMM [の取り付け](#page-37-0) (34 ページ)
- DIMM [の取り外し](#page-38-0) (35 ページ)
- M.2 [ストレージモジュールの取り付け](#page-39-0) (36 ページ)
- NIM [の取り付けと取り外し](#page-40-0) (37 ページ)
- Pluggable Interface Module [の取り付け](#page-41-0) (38 ページ)
- [ドライブベイへの取り付け](#page-41-1) (38 ページ)

## <span id="page-34-2"></span><span id="page-34-1"></span>**Small Factor Pluggable** の取り付けと取り外し

### レーザーの安全に関する推奨事項

光Small-Form Pluggable (SFP) は光ファイバ信号を生成するために少量のレーザー光を使用し ます。ケーブルがポートに接続されていない場合は常に、光の伝送を保ち、対象のポートを受 信します。

▲

接続されていない光ファイバケーブルやコネクタからは目に見えないレーザー光が放射されて いる可能性があります。レーザー光を直視したり、光学機器を使用して直接見たりしないでく ださい。ステートメント 1051 警告

</del>

この製品を廃棄処分する場合は、日本国のすべての法律および規則に従ってください。ステー トメント 1040 警告

</del>

着脱可能な光モジュールは、IEC 60825-1 Ed に準拠しています。IEC 60825-1 Ed への準拠に関 する例外の有無にかかわらず、3 および 21 CFR 1040.10 および 1040.11。3 は 2019 年 5 月 8 日 付の Laser Notice No. 56 の記載のとおりです。ステートメント 1255 警告

SFP モジュールをデバイスに取り付ける手順は次のとおりです。

- ステップ **1** モジュールの交換の前に「安全上の警告」の項を読み、電源を切断します。
- ステップ **2** 所定の位置に固定されるまで、SFP をデバイスにスライドさせて挿入します。
	- SFPが留め具式ラッチを使用している場合(「レーザーの安全に関する推奨事項」の項を参照)、 ハンドルが SFP モジュールの上に来るようにします。 ヒント

図 **<sup>9</sup> : Small Form-factor Pluggable** モジュールの取り付け

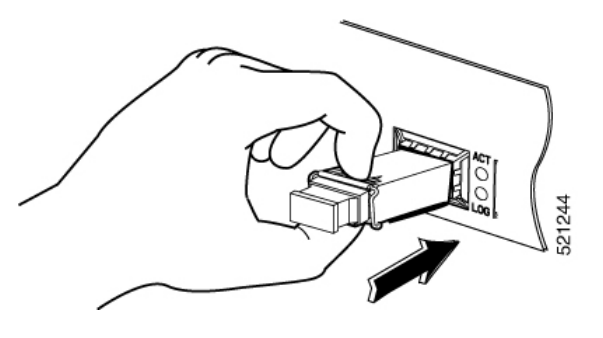

注意 ケーブル接続の準備ができていない場合、SFP から光ポートのプラグを外さないでください。

<span id="page-35-0"></span>ステップ **3** ネットワーク ケーブルを SFP モジュールに接続します。

### **Small Form-factor Pluggable** モジュールの取り外し

Small Form Pluggable(SFP)をデバイスから取り外すには、次の手順に従います。

ステップ **1** モジュールの交換の前に「安全上の警告」の項を読み、電源を切断します。

ステップ **2** SFP からすべてのケーブルの接続を外します。

- 接続されていない光ファイバケーブルやコネクタからは目に見えないレーザー光が放射されてい る可能性があります。レーザー光を直視したり、光学機器を使用して直接見たりしないでくださ い。ステートメント 1051 警告
- 多くのSFPに使用されているラッチメカニズムでは、ケーブルが接続されているときはSFPは所 定の位置でロックされます。SFP を取り外すときに、ケーブル接続を引っ張らないでください。 注意

ステップ **3** SFP ラッチの接続を外します。

SFP ポートのモジュールのセキュリティを保護するために、SFP モジュールは多様なラッチ デザ インを使用しています。ラッチデザインはSFPのモデルまたはテクノロジーの種類に関係ありま せん。SFP のテクノロジーの種類とモデルについては、SFP の側面にあるラベルを参照してくだ さい。 (注)

図 **<sup>10</sup> : SFP** ラッチ メカニズムの接続解除

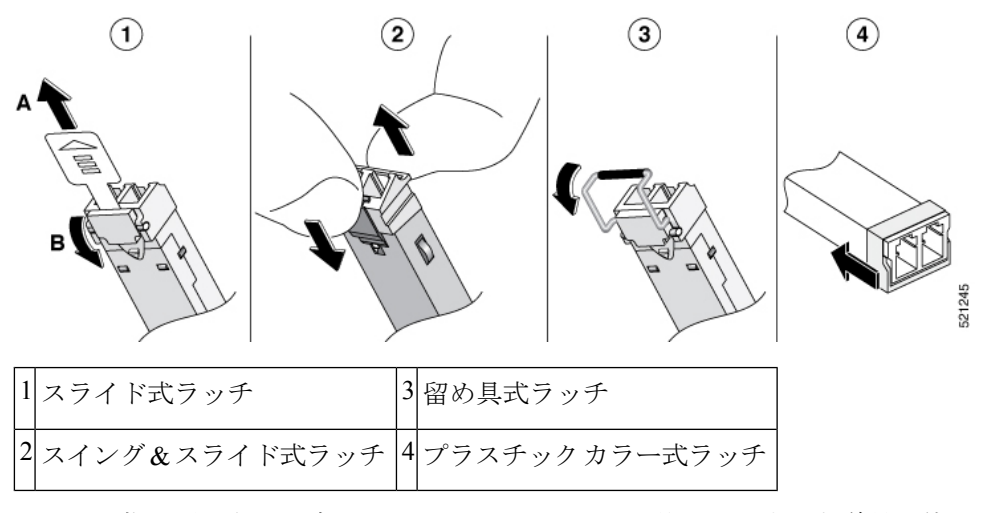

- 指が届かない場合、ペン、ドライバ、または他のまっすぐな道具を使用して、留め具のハンドル を慎重に外します。 ヒント
- <span id="page-36-0"></span>ステップ **4** SFP の両側をつかんで、デバイスから取り外します。

## シャーシカバーの取り外しおよび再装着

### ◭

この機器の設置、交換、または保守は、訓練を受けた相応の資格のある人が行ってください。 警告 ステートメント 1030

シャーシカバーを取り外す手順は次の通りです。

- **1.** シャーシの電源がオフで、電源に接続されていないことを確認します。
- **2.** シャーシを平らな場所に置きます。
- **3.** シャーシカバー上部のネジを取り外します。
- **4.** 次の図のように、デバイスの両側からネジを 1 本外します。

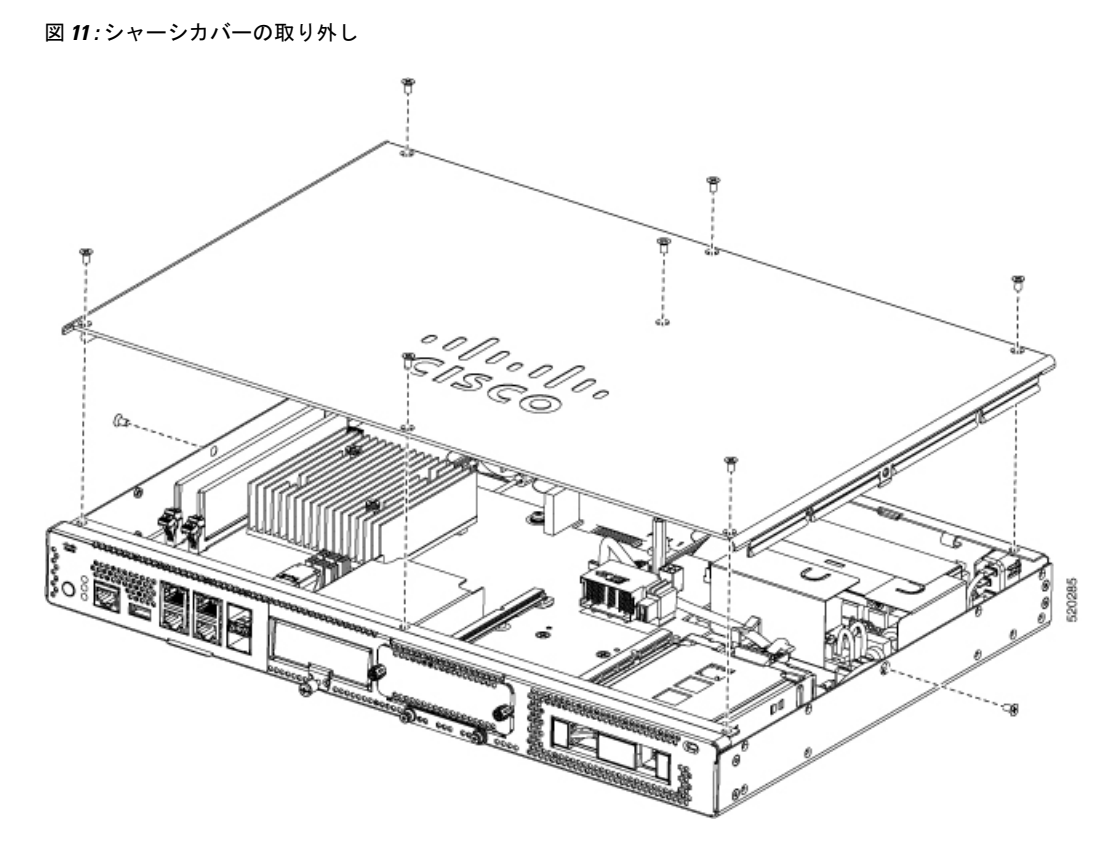

**5.** すべてのネジを外したら、シャーシカバーを持ち上げます。

(注)

シャーシカバーを交換するには、デバイスの上部にカバーを真っ直ぐに置き、ネジを使用して デバイスに固定します。

## <span id="page-37-0"></span>**DIMM** の取り付け

システムには 2 つの DDR4 DIMM スロットがあります。DIMM 接続側には、挿入方向を間違 えないように方向ノッチがあります。

#### 図 **12 : DIMM** と方向ノッチ

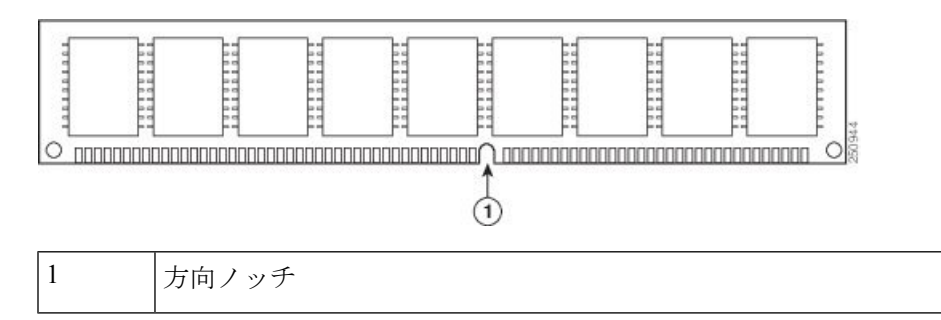

DIMM を取り付ける手順は次の通りです。

- **1.** シャーシカバーを取り外します。
- **2.** デバイスの DIMM スロットの位置を確認します。シャーシには 2 つのDIMMスロットがあ り、どちらのスロットにも DIMM モジュールを取り付けることができます。

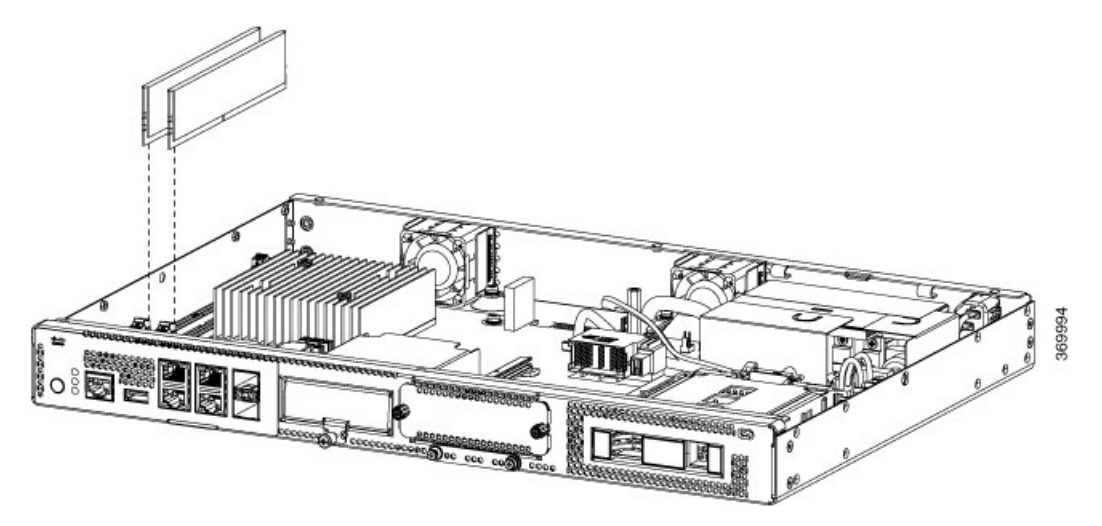

- **3.** DIMM コネクタの両方のラッチが開いていることを確認します。
- **4.** 方向ノッチがコネクタの方向キーに合うように DIMM の向きをそろえます。
- **5.** DIMM をコネクタに挿入します。
- **6.** シャーシカバーを元に戻します。

## <span id="page-38-0"></span>**DIMM** の取り外し

DIMM を取り外す手順は次の通りです。

- **1.** シャーシカバーを取り外します。
- **2.** デバイスのDIMMモジュールの位置を確認します。DIMMモジュールの位置を確認するに は、「Cisco Catalyst 8200 [シリーズ](#page-4-1) エッジ uCPE シャーシ」の項を参照してください。
- **3.** DIMMから両端のラッチを引いて外し、DIMMを少し持ち上げます。ソケットからDIMM を引き出します。

図 **13 : DIMM** の取り外し

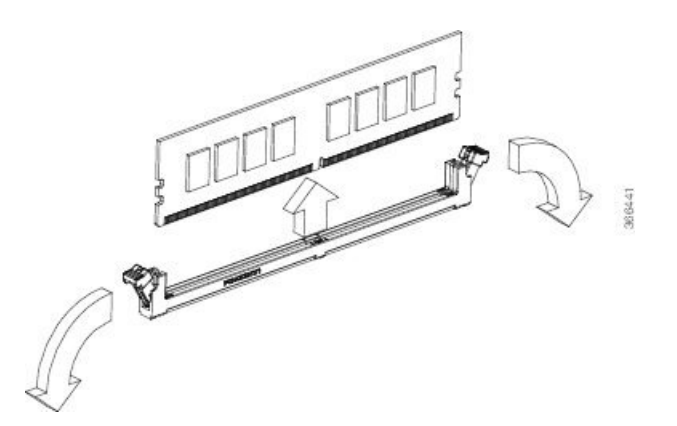

- **4.** 静電気防止用袋に DIMM を入れ、静電破壊から保護します。
- **5.** シャーシカバーを元に戻します。

## <span id="page-39-0"></span>**M.2** ストレージモジュールの取り付け

M.2ストレージモジュールにはさまざまなストレージ容量があり、必要に応じて前面パネルか ら交換できます。

M.2 ストレージモジュールをアップグレードする手順は次のとおりです。

- **1.** M.2 を交換する前に、システムの電源をオフにします。
- **2.** M.2ストレージモジュールスロットの位置を確認します。モジュールの位置を確認するに は「シャーシの前面パネル」を参照してください。

図 **<sup>14</sup> :** 空き **M.2** スロット

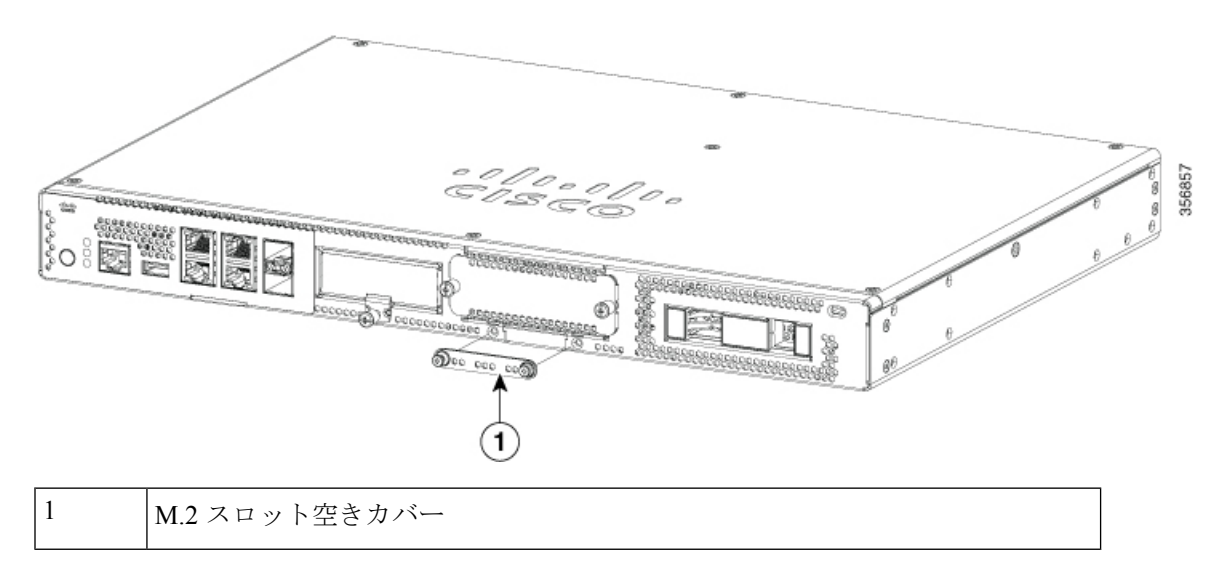

- **3.** M.2 空きカバーまたはすでに取り付けられている M.2 モジュールをスロットに固定してい るネジを緩めます。
- **4.** 新しい M.2 ストレージモジュールを同じ場所に差し込み、ネジで固定します。

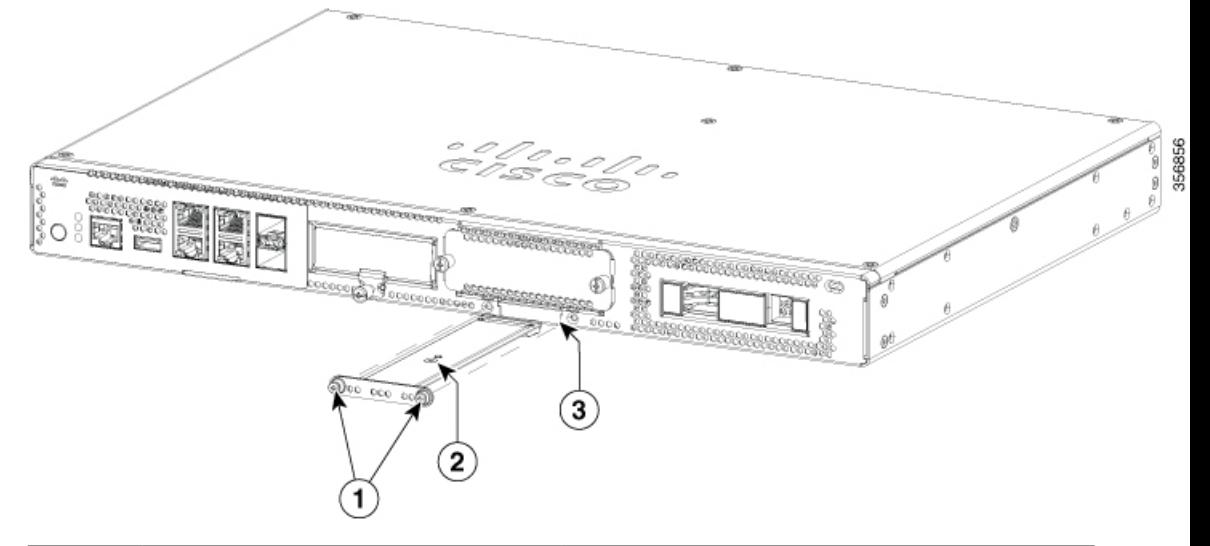

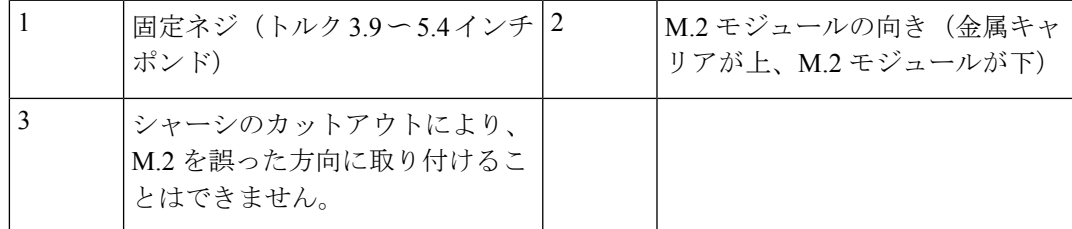

## <span id="page-40-0"></span>**NIM** の取り付けと取り外し

NIM を取り付ける手順は、次のとおりです。

- **1.** 前面パネルにある NIM スロットを確認します。
- **2.** ネジを緩めて、NIM の空きカバーを外します。
- **3.** NIM をスロットに挿入します。
- **4.** ネジを締めて NIM をスロットに固定します。

NIM を取り外す手順は、次のとおりです。

**1.** NIM が稼働している場合は、以下のコマンドを使用して、取り外す前に NIM を適切に シャットダウンします。

hw-module subslot slot 0/2 stop

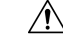

NIM を取り外す前に適切な手順でシャットダウンしないと、NIM カードが破損する可能性が あります。 注意

- **2.** 前面パネルにある NIM スロットを確認します。
- **3.** NIM を固定しているネジを緩めます。
- **4.** スロットから NIM をゆっくりと引き出します。

製品が安定した温度で動作するために、また安全上の目的で、すべてのモジュールスロットに はモジュールまたは空きカバーを挿入してください。

## <span id="page-41-0"></span>**Pluggable Interface Module** の取り付け

PIM をルータに挿入する手順は次の通りです。

- **1.** PIM を差し込みスロットに挿入し、しっかりと固定されるまでゆっくり押し込みます。
- **2.** ネジを締めます。

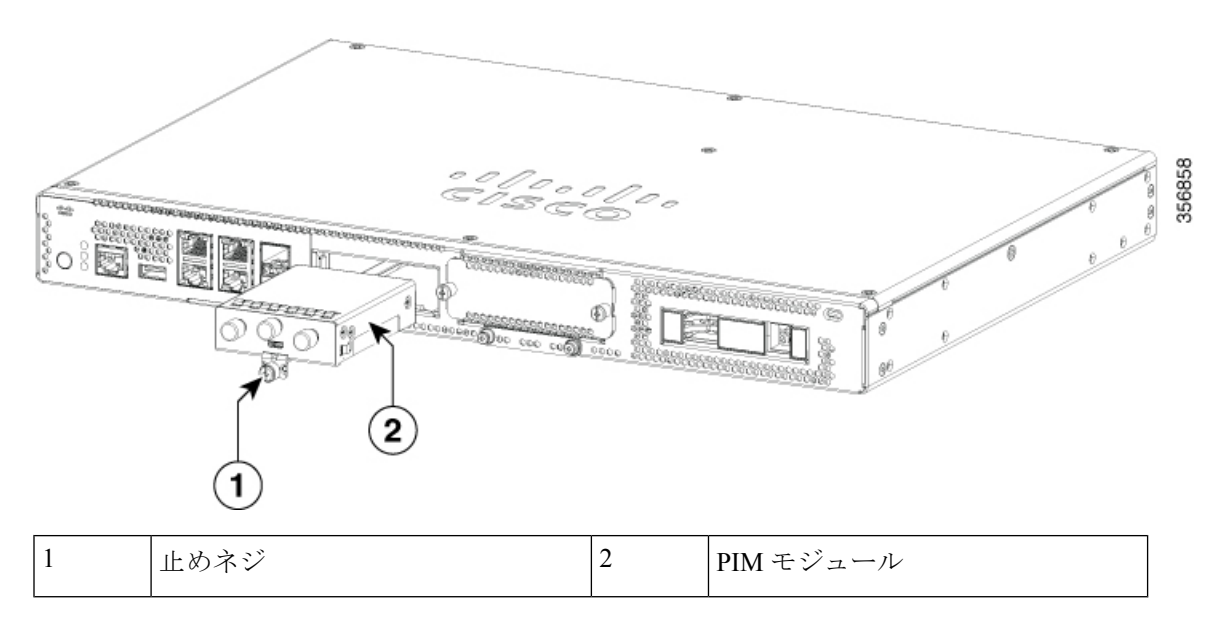

## <span id="page-41-1"></span>ドライブベイへの取り付け

ドライブを注文していない場合、ドライブベイスロットは空きカバーで閉じられます。 ドライブベイにドライブを取り付ける手順は、次のとおりです。

**1.** ドライブベイはデバイスの前面パネルにあります。スロットにドライブがない場合、ベイ はカバーで閉じられます。

- **2.** カバー中央にあるプッシュボタンを押し、システムからカバーを引き出してスロットを露 出させます。
- **3.** ドライブをスロットに差し込みます。

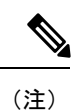

スロットにドライブを取り付けていないときは、ドライブベイからカバーを外さないでくださ い。

ドライブベイへの取り付け

I